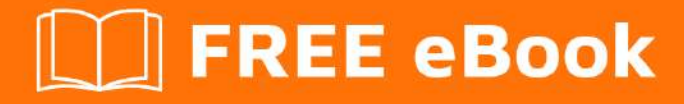

# LEARNING MongoDB

Free unaffiliated eBook created from **Stack Overflow contributors.** 

## #mongodb

## **Table of Contents**

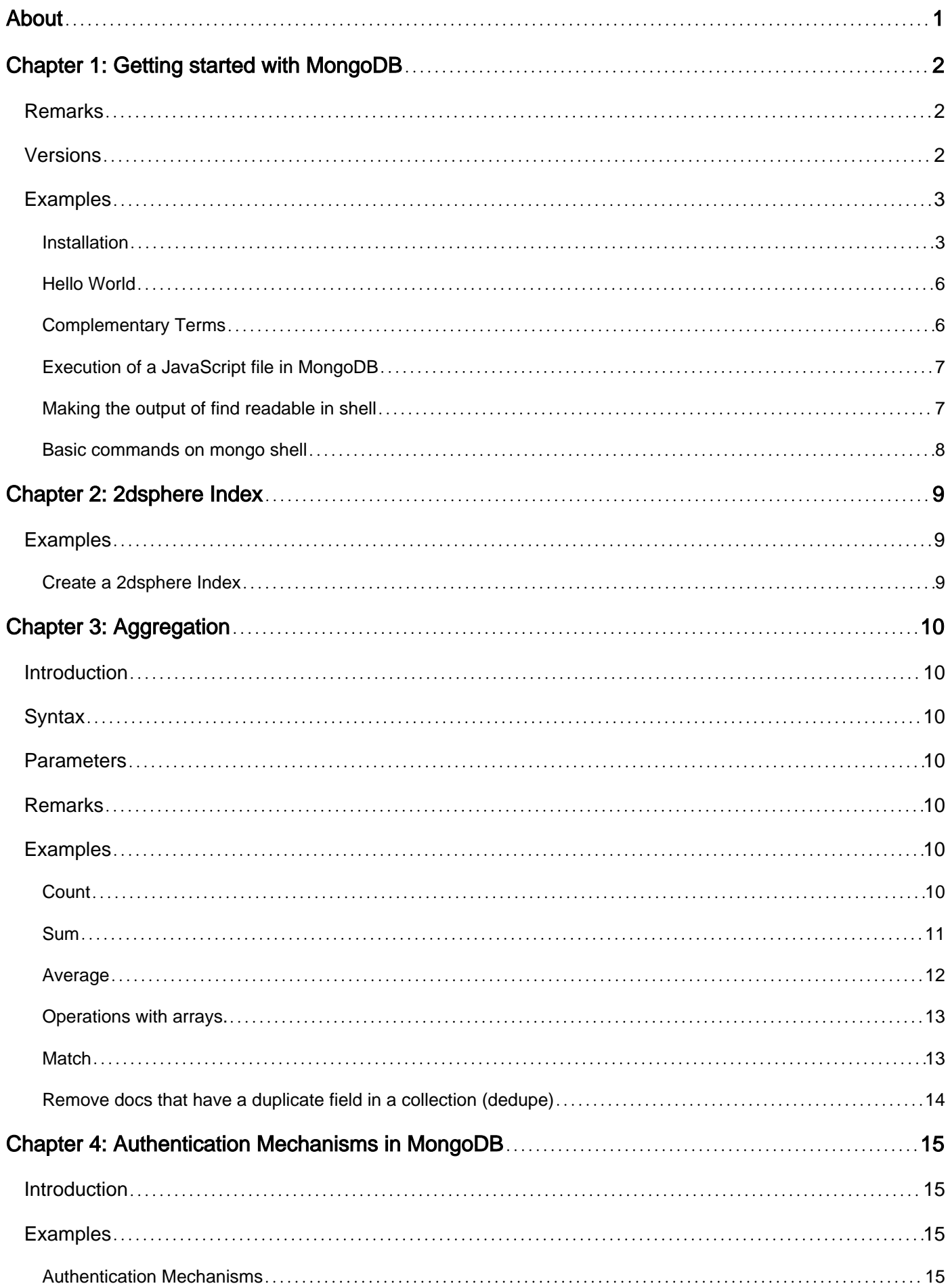

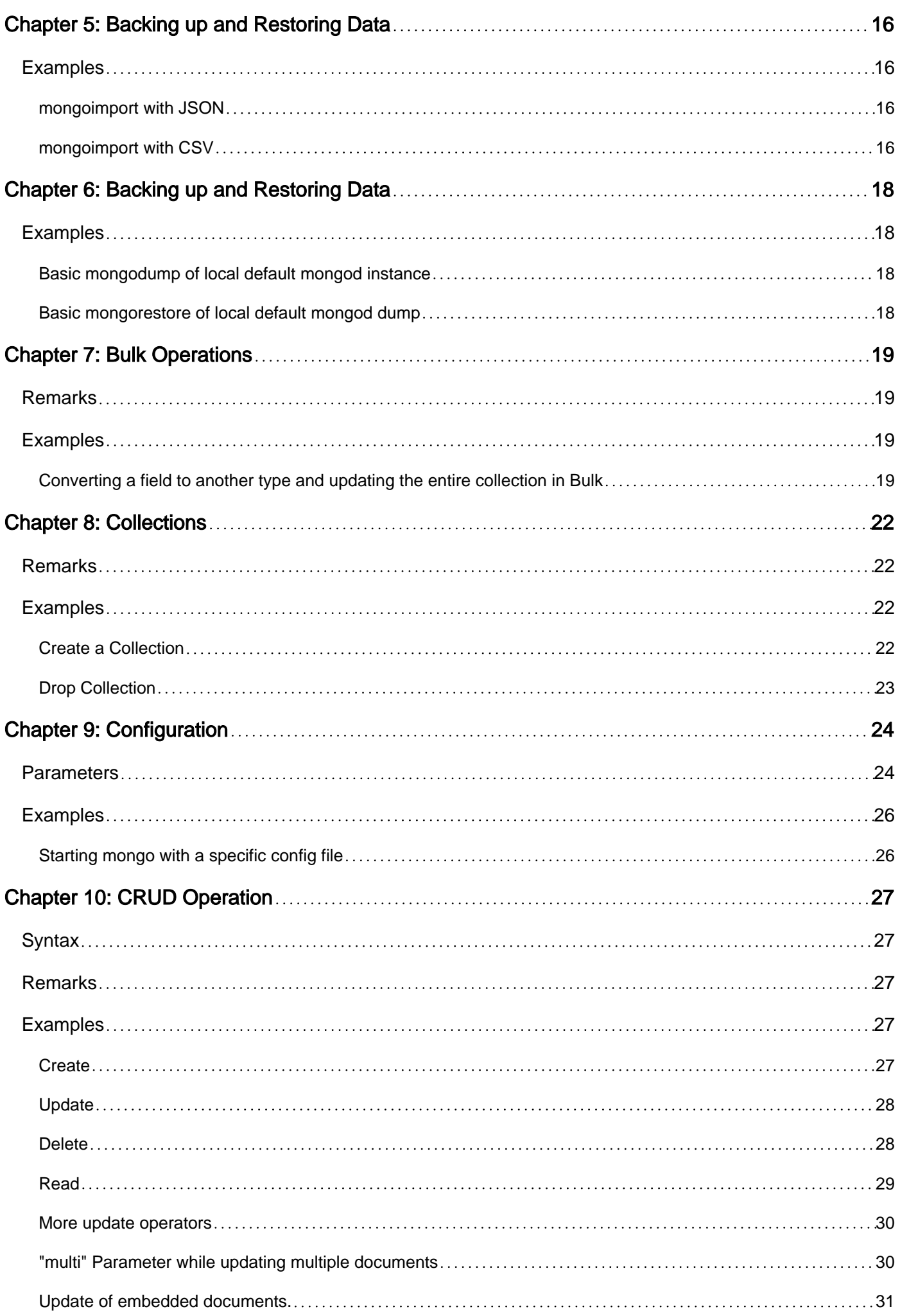

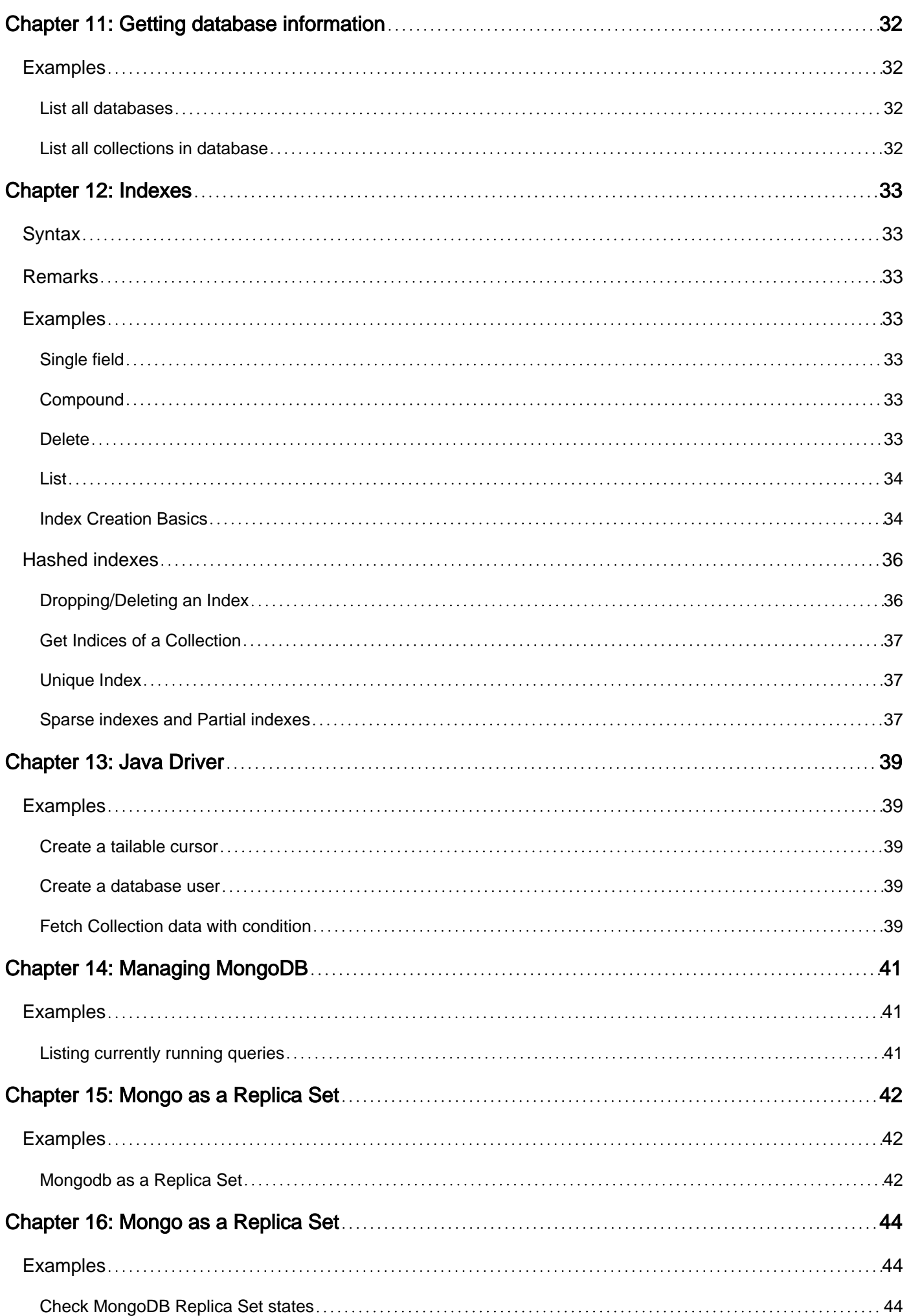

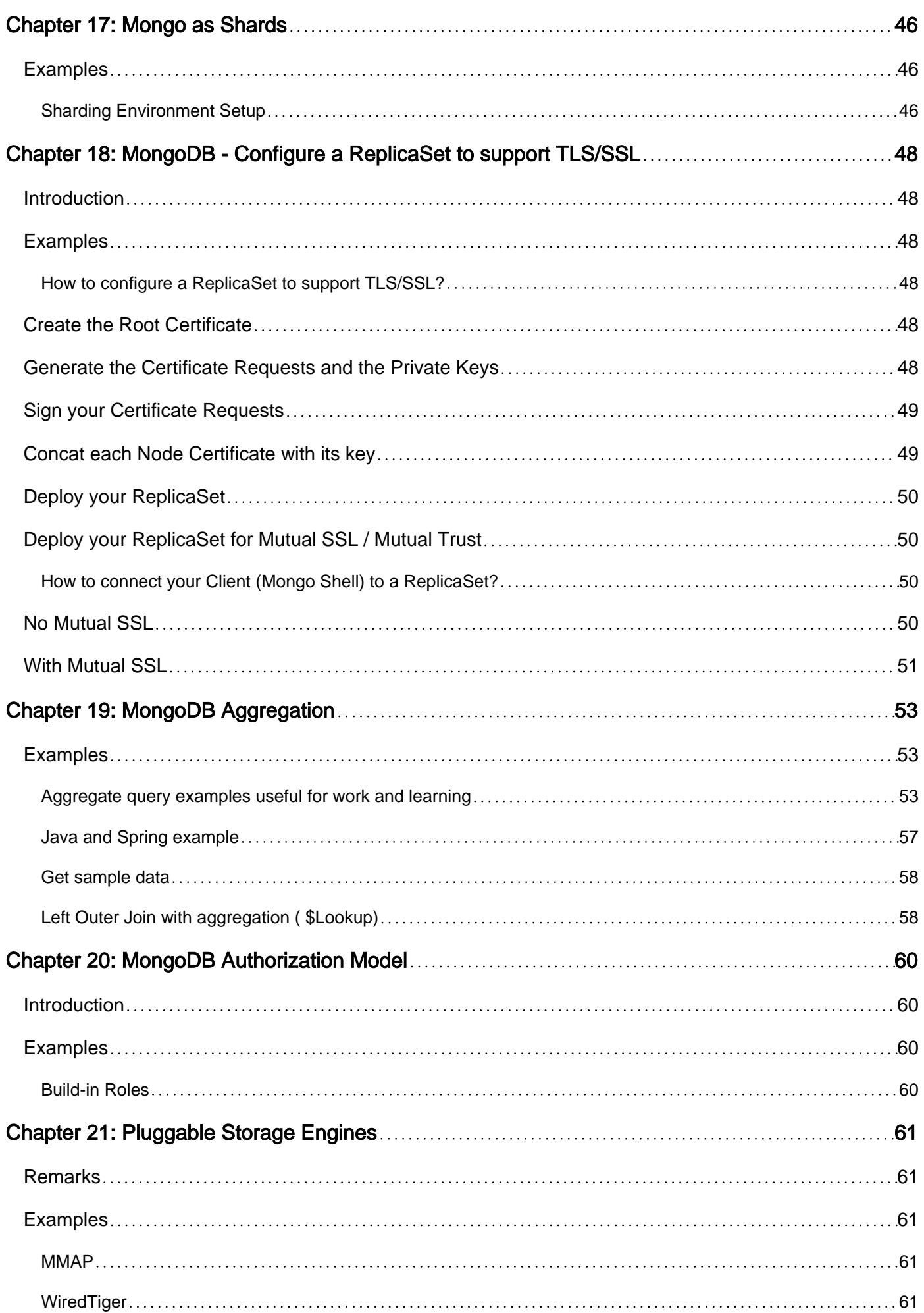

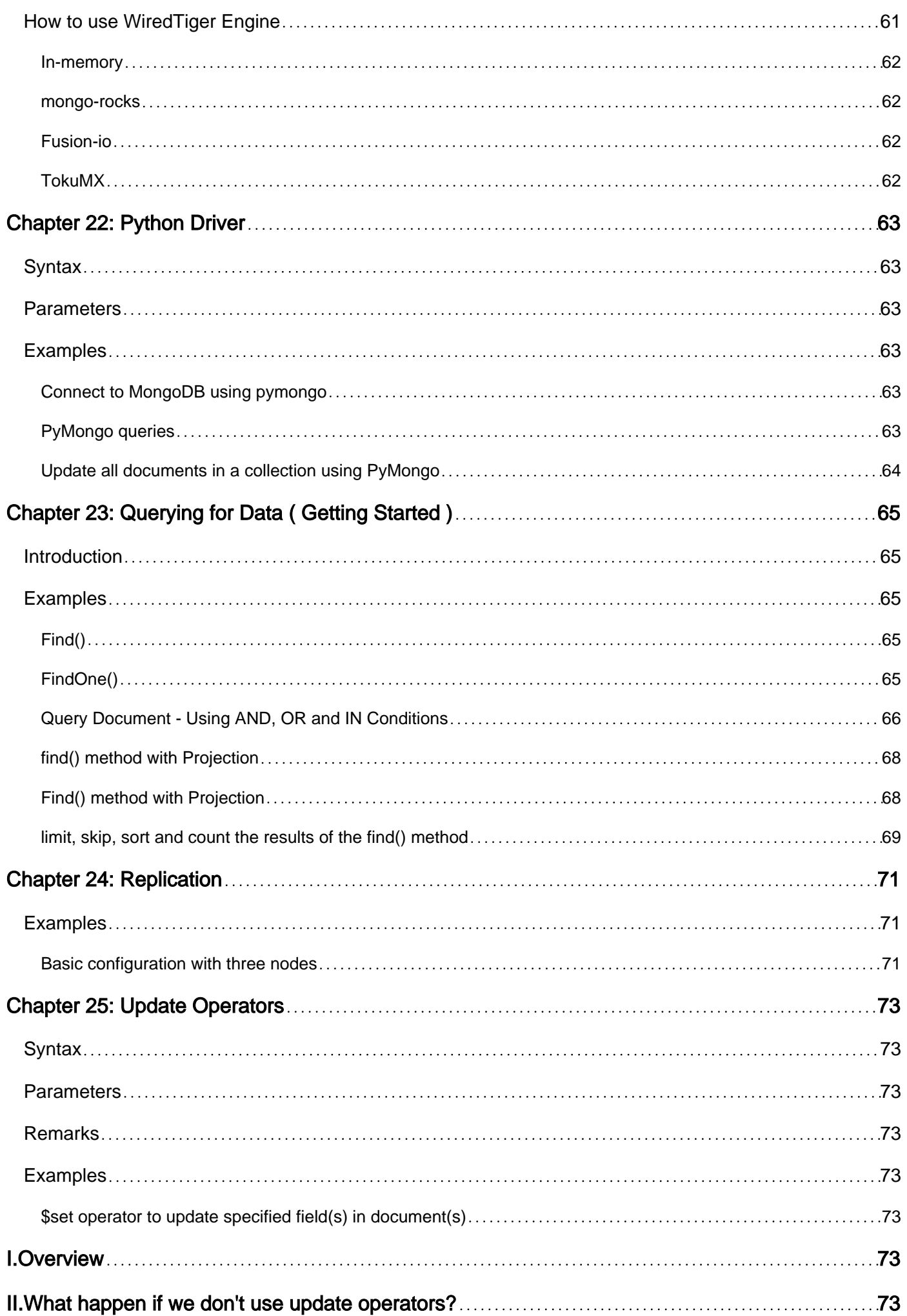

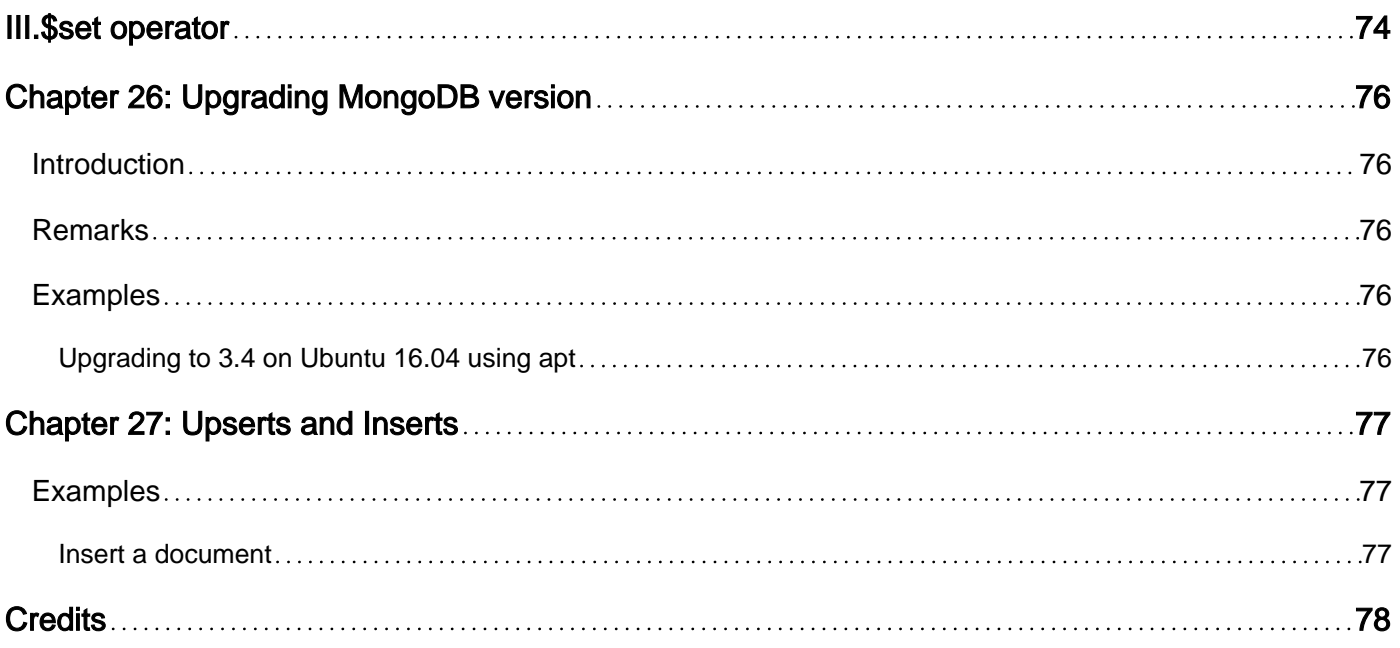

<span id="page-7-0"></span>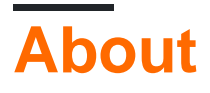

You can share this PDF with anyone you feel could benefit from it, downloaded the latest version from: [mongodb](http://riptutorial.com/ebook/mongodb)

It is an unofficial and free MongoDB ebook created for educational purposes. All the content is extracted from [Stack Overflow Documentation,](https://archive.org/details/documentation-dump.7z) which is written by many hardworking individuals at Stack Overflow. It is neither affiliated with Stack Overflow nor official MongoDB.

The content is released under Creative Commons BY-SA, and the list of contributors to each chapter are provided in the credits section at the end of this book. Images may be copyright of their respective owners unless otherwise specified. All trademarks and registered trademarks are the property of their respective company owners.

Use the content presented in this book at your own risk; it is not guaranteed to be correct nor accurate, please send your feedback and corrections to [info@zzzprojects.com](mailto:info@zzzprojects.com)

## <span id="page-8-0"></span>**Chapter 1: Getting started with MongoDB**

## <span id="page-8-1"></span>**Remarks**

- Data in the world started to grow tremendously after mobile application came in the market. This huge amount of data became almost impossible to handle with traditional relational database - SQL. NoSQL databases are introduced to handle those data where much more flexibility came like variable number of columns for each data.
- MongoDB is one of the leading NoSQL databases. Each collection contains a number of JSON documents. Any data model that can be expressed in a JSON document can be easily stored in MongoDB.
- MongoDB is a server-client database. Server usually runs with the binary file mongod and client runs with mongo.
- There is no join operation in MongoDB prior to v.3.2, [for various philosophical and pragmatic](https://www.mongodb.com/blog/post/joins-and-other-aggregation-enhancements-coming-in-mongodb-3-2-part-1-of-3-introduction) [reasons.](https://www.mongodb.com/blog/post/joins-and-other-aggregation-enhancements-coming-in-mongodb-3-2-part-1-of-3-introduction) But Mongo shell supports javascript, so if \$lookup is not available, one can simulate join operations on documents in javascript before inserting.
- To run an instance in production environment, it's strongly advised to follow the [Operations](https://www.mongodb.com/blog/post/joins-and-other-aggregation-enhancements-coming-in-mongodb-3-2-part-1-of-3-introduction) [Checklist.](https://www.mongodb.com/blog/post/joins-and-other-aggregation-enhancements-coming-in-mongodb-3-2-part-1-of-3-introduction)

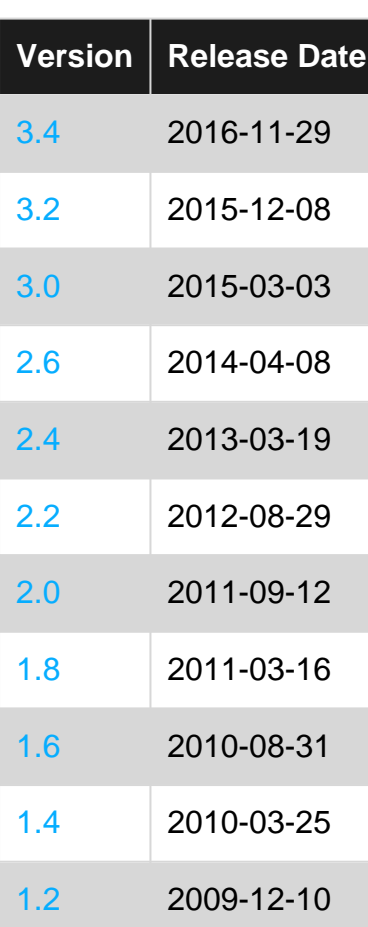

### <span id="page-8-2"></span>**Versions**

### <span id="page-9-0"></span>**Examples**

#### <span id="page-9-1"></span>**Installation**

To install MongoDB, follow the steps below:

- **For Mac OS:**
	- There are two options for Mac OS: manual install or [homebrew](https://brew.sh/).
	- **8.** Installing with [homebrew](https://brew.sh/):
		- Type the following command into the terminal:

\$ brew install mongodb

- Installing manually:
	- Download the latest release [here](https://www.mongodb.com/download-center#community). Make sure that you are downloading the appropriate file, specially check whether your operating system type is 32-bit or 64-bit. The downloaded file is in format  $\text{tr}\,_{\alpha z}$ .
	- Go to the directory where this file is downloaded. Then type the following command:

\$ tar xvf mongodb-osx-xyz.tgz

Instead of xyz, there would be some version and system type information. The extracted folder would be same name as the  $t_{\text{gz}}$  file. Inside the folder, their would be a subfolder named **bin** which would contain several binary file along with mongod and mongo.

○ By default server keeps data in folder /data/db. So, we have to create that directory and then run the server having the following commands:

```
$ sudo bash
# mkdir -p /data/db
# chmod 777 /data
# chmod 777 /data/db
\# exit
```
○ To start the server, the following command should be given from the current location:

\$ ./mongod

It would start the server on port 27017 by default.

○ To start the client, a new terminal should be opened having the same directory as before. Then the following command would start the client and connect to the

#### server.

\$ ./mongo

By default it connects to the test database. If you see the line like connecting to: test. Then you have successfully installed MongoDB. Congrats! Now, you can test [Hello World](http://www.riptutorial.com/mongodb/example/2291/hello-world) to be more confident.

#### **For Windows:** •

- Download the latest release [here](https://www.mongodb.com/download-center#community). Make sure that you are downloading the appropriate file, specially check whether your operating system type is 32-bit or 64-bit.
- The downloaded binary file has extension exe. Run it. It will prompt an installation wizard.
- Click **Next**.
- **Accept** the licence agreement and click **Next**.
- Select **Complete** Installation.
- Click on Install. It might prompt a window for asking administrator's permission. Click **Yes**.
- After installation click on **Finish**.
- Now, the mongodb is installed on the path C:/Program Files/MongoDB/Server/3.2/bin. Instead of version 3.2, there could be some other version for your case. The path name would be changed accordingly.
- bin directory contain several binary file along with mongod and mongo. To run it from other folder, you could add the path in system path. To do it:
	- Right click on **My Computer** and select **Properties**.
	- Click on **Advanced system setting** on the left pane.
	- Click on **Environment Variables...** under the **Advanced** tab.
	- Select **Path** from **System variables** section and click on **Edit...**.
	- Before Windows 10, append a semi-colon and paste the path given above. From Windows 10, there is a **New** button to add new path.
	- Click **OK**s to save changes.
- Now, create a folder named data having a sub-folder named db where you want to run the server.
- Start command prompt from their. Either changing the path in cmd or clicking on **Open command window here** which would be visible after right clicking on the empty space of the folder GUI pressing the Shift and Ctrl key together.
- Write the command to start the server:

It would start the server on port 27017 by default.

○ Open another command prompt and type the following to start client:

> mongo

- By default it connects to the test database. If you see the line like connecting to: test. Then you have successfully installed MongoDB. Congrats! Now, you can test [Hello](http://www.riptutorial.com/mongodb/example/2291/hello-world) [World](http://www.riptutorial.com/mongodb/example/2291/hello-world) to be more confident.
- **For Linux:** Almost same as Mac OS except some equivalent command is needed.
	- For Debian-based distros (using apt-get):
		- Import MongoDB Repository key.

```
$ sudo apt-key adv --keyserver hkp://keyserver.ubuntu.com:80 --recv EA312927
gpg: Total number processed: 1\
gpg: imported: 1 (RSA: 1)
```
○ Add repository to package list on Ubuntu 16.04.

```
$ echo "deb http://repo.mongodb.org/apt/ubuntu xenial/mongodb-org/3.2
multiverse" | sudo tee /etc/apt/sources.list.d/mongodb-org-3.2.list
```
○ on **Ubuntu 14.04**.

```
$ echo "deb http://repo.mongodb.org/apt/ubuntu trusty/mongodb-org/3.2
multiverse" | sudo tee /etc/apt/sources.list.d/mongodb-org-3.2.list
```
○ Update package list.

\$ sudo apt-get update

○ Install MongoDB.

\$ sudo apt-get install mongodb-org

- $\circ~$  For Red Hat based distros (using  $_{\mathtt{yum}}$ ):
	- use a text editor which you prefer.

\$ vi /etc/yum.repos.d/mongodb-org-3.4.repo

○ Paste following text.

[mongodb-org-3.4]

name=MongoDB Repository baseurl=https://repo.mongodb.org/yum/redhat/\$releasever/mongodborg/3.4/x86\_64/ gpgcheck=1 enabled=1 gpgkey=https://www.mongodb.org/static/pgp/server-3.4.asc

○ Update package list.

\$ sudo yum update

○ Install MongoDB

\$ sudo yum install mongodb-org

#### <span id="page-12-0"></span>**Hello World**

After installation process, the following lines should be entered in mongo shell (client terminal).

```
> db.world.insert({ "speech" : "Hello World!" });
> cur = db.world.find();x=cur.next();print(x["speech"]);
```
Hello World!

#### **Explanation:**

- In the first line, we have inserted a  $\{$  key : value  $\}$  paired document in the default database test and in the collection named world.
- In the second line we retrieve the data we have just inserted. The retrieved data is kept in a javascript variable named cur. Then by the next  $()$  function, we retrieved the first and only document and kept it in another js variable named  $x$ . Then printed the value of the document providing the key.

#### <span id="page-12-1"></span>**Complementary Terms**

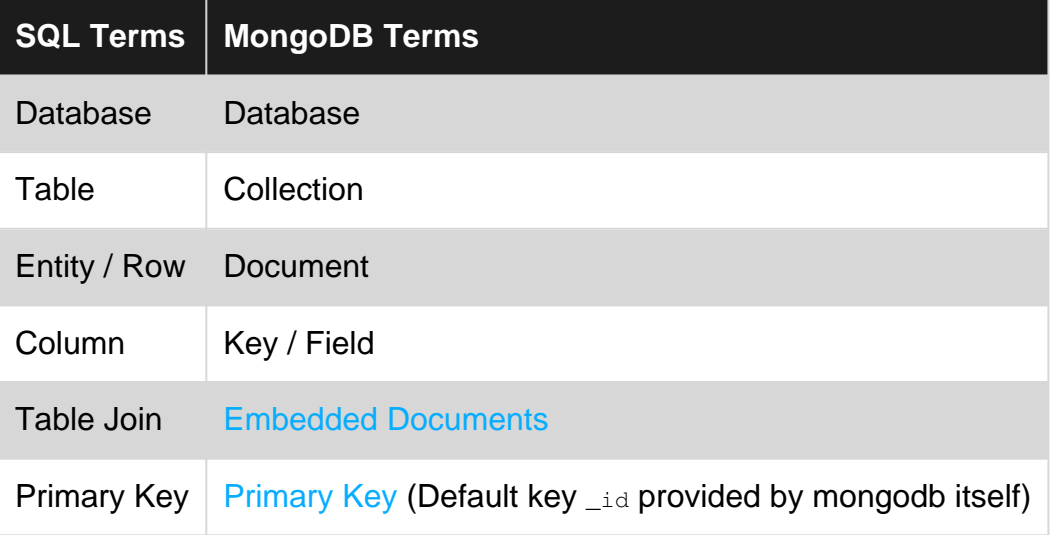

#### <span id="page-13-0"></span>**Execution of a JavaScript file in MongoDB**

```
./mongo localhost:27017/mydb myjsfile.js
```
**Explanation:** This operation executes the my isfile. is script in a mongo shell that connects to the mydb database on the mongod instance accessible via the localhost interface on port 27017. localhost: 27017 is not mandatory as this is the default port mongodb uses.

Also, you can run a  $\cdot$  is file from within mongo console.

```
>load("myjsfile.js")
```
<span id="page-13-1"></span>**Making the output of find readable in shell**

We add three records to our collection test as:

```
> db.test.insert({"key":"value1","key2":"Val2","key3":"val3"})
WriteResult({ "nInserted" : 1 })
> db.test.insert({"key":"value2","key2":"Val21","key3":"val31"})
WriteResult({ "nInserted" : 1 })
> db.test.insert({"key":"value3","key2":"Val22","key3":"val33"})
WriteResult({ "nInserted" : 1 })
```
If we see them via find, they will look very ugly.

```
> db.test.find()
{ "_id" : ObjectId("5790c5cecae25b3d38c3c7ae"), "key" : "value1", "key2" : "Val2
", "key3" : "val3" }
{ "_id" : ObjectId("5790c5d9cae25b3d38c3c7af"), "key" : "value2", "key2" : "Val2
1", "key3" : "val31" }
{ "_id" : ObjectId("5790c5e9cae25b3d38c3c7b0"), "key" : "value3", "key2" : "Val2
2", "key3" : "val33" }
```
To work around this and make them readable, use the **pretty**() function.

```
> db.test.find().pretty()
{
        "_id" : ObjectId("5790c5cecae25b3d38c3c7ae"),
         "key" : "value1",
         "key2" : "Val2",
         "key3" : "val3"
}
{
        "_id": ObjectId("5790c5d9cae25b3d38c3c7af"),
         "key" : "value2",
         "key2" : "Val21",
         "key3" : "val31"
}
{
        "_id" : ObjectId("5790c5e9cae25b3d38c3c7b0"),
         "key" : "value3",
         "key2" : "Val22",
         "key3" : "val33"
```
#### <span id="page-14-0"></span>**Basic commands on mongo shell**

Show all available databases:

show dbs;

Select a particular database to access, e.g.  $m ydb$ . This will create  $m ydb$  if it does not already exist:

use mydb;

Show all collections in the database (be sure to select one first, see above):

show collections;

Show all functions that can be used with the database:

db.mydb.help();

To check your currently selected database, use the command db

> db mydb

db.dropDatabase() command is used to drop a existing database.

db.dropDatabase()

Read Getting started with MongoDB online: [https://riptutorial.com/mongodb/topic/691/getting](https://riptutorial.com/mongodb/topic/691/getting-started-with-mongodb)[started-with-mongodb](https://riptutorial.com/mongodb/topic/691/getting-started-with-mongodb)

## <span id="page-15-0"></span>**Chapter 2: 2dsphere Index**

## <span id="page-15-1"></span>**Examples**

#### <span id="page-15-2"></span>**Create a 2dsphere Index**

db.collection.createIndex() method is used to create a 2dsphere index. The blueprint of a 2dsphere index :

```
db.collection.createIndex( { <location field> : "2dsphere" } )
```
Here, the location field is the key and 2dsphere is the type of the index. In the following example We are going to create a **2dsphre** index in the places collection.

```
db.places.insert(
{
  loc : { type: "Point", coordinates: [ -73.97, 40.77 ] },
  name: "Central Park",
  category : "Parks"
})
```
The following operation will create 2dsphere index on the loc field of places collection.

```
db.places.createIndex( { loc : "2dsphere" } )
```
Read 2dsphere Index online: <https://riptutorial.com/mongodb/topic/6632/2dsphere-index>

## <span id="page-16-0"></span>**Chapter 3: Aggregation**

## <span id="page-16-1"></span>**Introduction**

Aggregations operations process data records and return computed results. Aggregation operations group values from multiple documents together, and can perform a variety of operations on the grouped data to return a single result. MongoDB provides three ways to perform aggregation: the aggregation pipeline, the map-reduce function, and single purpose aggregation methods.

<span id="page-16-2"></span>From Mongo manual<https://docs.mongodb.com/manual/aggregation/>

## **Syntax**

• **db.collection.aggregate(pipeline, options)**

### <span id="page-16-3"></span>**Parameters**

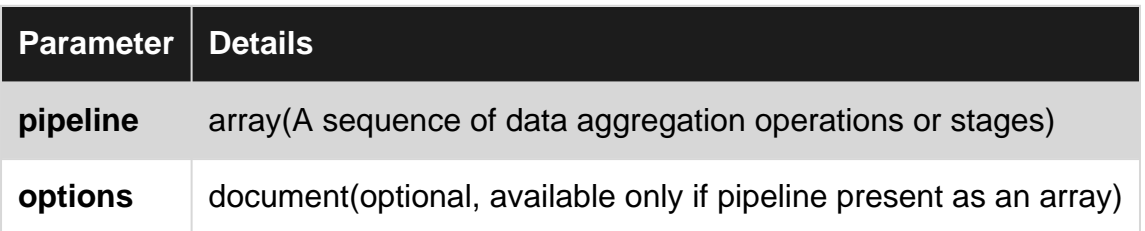

## <span id="page-16-4"></span>**Remarks**

Aggregation framework in MongoDB is used to achieve common GROUP BY functionality of SQL.

Consider the following insertions in collection named transactions for every example.

> db.transactions.insert({ $cr\_dr : "D",$  amount : 100, fee : 2}); > db.transactions.insert({ cr\_dr : "C", amount : 100, fee : 2}); > db.transactions.insert({ cr\_dr : "C", amount : 10, fee : 2}); > db.transactions.insert({ cr\_dr : "D", amount : 100, fee : 4}); > db.transactions.insert({ cr\_dr : "D", amount : 10, fee : 2}); > db.transactions.insert({ $cr_d$  : "C", amount : 10, fee : 4}); > db.transactions.insert({ cr\_dr : "D", amount : 100, fee : 2});

## <span id="page-16-5"></span>**Examples**

#### <span id="page-16-6"></span>**Count**

How do you get the number of Debit and Credit transactions? One way to do it is by using count () function as below.

> db.transactions.count({cr\_dr : "D"});

or

```
> db.transactions.find({cr_dr : "D"}).length();
```
But what if you do not know the possible values of  $c_{r-dr}$  upfront. Here Aggregation framework comes to play. See the below Aggregate query.

```
> db.transactions.aggregate(
            \hfill\left\{ \begin{array}{cc} 0 & 0 & 0 \\ 0 & 0 & 0 \\ 0 & 0 & 0 \\ 0 & 0 & 0 \\ 0 & 0 & 0 \\ 0 & 0 & 0 \\ 0 & 0 & 0 \\ 0 & 0 & 0 \\ 0 & 0 & 0 \\ 0 & 0 & 0 \\ 0 & 0 & 0 \\ 0 & 0 & 0 \\ 0 & 0 & 0 & 0 \\ 0 & 0 & 0 & 0 \\ 0 & 0 & 0 & 0 \\ 0 & 0 & 0 & 0 & 0 \\ 0 & 0 & 0 & 0 & 0 \\ 0 & 0 & 0 & 0 & 0 \\ 0 & 0 & 0 & 0 & 0 \\ 0 & 0 $group : {
                                            _id : '$cr_dr', // group by type of transaction
                                        // Add 1 for each document to the count for this type of transaction
                                            count : {$sum : 1}
 }
                        }
               ]
     );
```
#### And the result is

```
{
     "_id" : "C",
     "count" : 3
}
{
     "_id" : "D",
     "count" : 5
}
```
#### <span id="page-17-0"></span>**Sum**

How to get the summation of amount? See the below aggregate query.

```
> db.transactions.aggregate(
     \lceil {
              $group : {
                 _id : '$cr_dr',
                 count : {$sum : 1}, //counts the number
                  totalAmount : {$sum : '$amount'} //sums the amount
              }
         }
     ]
  );
```
#### And the result is

{ "\_id" : "C", "count" : 3.0,

```
 "totalAmount" : 120.0
}
{
     "_id" : "D",
     "count" : 5.0,
     "totalAmount" : 410.0
}
```
Another version that sums amount and fee.

```
> db.transactions.aggregate(
    \Box {
              $group : {
                 _id : '$cr_dr',
                  count : {$sum : 1},
                  totalAmount : {$sum : { $sum : ['$amount', '$fee']}}
 }
          }
      ]
  );
```
#### And the result is

```
{
     "_id" : "C",
     "count" : 3.0,
     "totalAmount" : 128.0
}
{
     "_id" : "D",
     "count" : 5.0,
     "totalAmount" : 422.0
}
```
#### <span id="page-18-0"></span>**Average**

How to get the average amount of debit and credit transactions?

```
> db.transactions.aggregate(
   \hfill\Box {
            $group : {
                _id : '$cr_dr', // group by type of transaction (debit or credit)
                count : {$sum : 1}, // number of transaction for each type
                totalAmount : {$sum : { $sum : ['$amount', '$fee']}}, // sum
                averageAmount : {$avg : { $sum : ['$amount', '$fee']}} // average
 }
        }
    ]
)
```
#### The result is

{

```
"_id" : "C", // Amounts for credit transactions
     "count" : 3.0,
     "totalAmount" : 128.0,
    "averageAmount" : 40.0
}
{
   "_id" : "D", // Amounts for debit transactions
    "count" : 5.0,
    "totalAmount" : 422.0,
    "averageAmount" : 82.0
}
```
<span id="page-19-0"></span>**Operations with arrays.**

When you want to work with the data entries in arrays you first need to [unwind](https://docs.mongodb.com/manual/reference/operator/aggregation/unwind/) the array. The unwind operation creates a document for each entry in the array. When you have lot's of documents with large arrays you will see an explosion in number of documents.

```
{ "_id" : 1, "item" : "myItem1", sizes: [ "S", "M", "L"] }
{ "_id" : 2, "item" : "myItem2", sizes: [ "XS", "M", "XL"] }
db.inventory.aggregate( [ { $unwind : "$sizes" }] )
```
An important notice is that when a document doesn't contain the array it will be lost. From mongo 3.2 and up there are is an unwind option "preserveNullAndEmptyArrays" added. This option makes sure the document is preserved when the array is missing.

```
{ "_id" : 1, "item" : "myItem1", sizes: [ "S", "M", "L"] }
{ "_id" : 2, "item" : "myItem2", sizes: [ "XS", "M", "XL"] }
{ "_id" : 3, "item" : "myItem3" }
db.inventory.aggregate( [ { $unwind : { path: "$sizes", includeArrayIndex: "arrayIndex" } }] )
```
#### <span id="page-19-1"></span>**Match**

How to write a query to get all departments where average age of employees making less than or \$70000 is greather than or equal to 35?

In order to that we need to write a query to match employees that have a salary that is less than or equal to \$70000. Then add the aggregate stage to group the employees by the department. Then add an accumulator with a field named e.g. average\_age to find the average age per department using the \$avg accumulator and below the existing \$match and \$group aggregates add another \$match aggregate so that we're only retrieving results with an average\_age that is greather than or equal to 35.

```
db.employees.aggregate([
   {"$match": {"salary": {"$lte": 70000}}},
   {"$group": {"_id": "$dept",
              "average_age": {"$avg": "$age"}
 }
   },
   {"$match": {"average_age": {"$gte": 35}}}
```
#### The result is:

```
{
   "_id": "IT",
   "average_age": 31
}
{
   "_id": "Customer Service",
   "average_age": 34.5
}
{
   "_id": "Finance",
   "average_age": 32.5
}
```
#### <span id="page-20-0"></span>**Remove docs that have a duplicate field in a collection (dedupe)**

Note that the allowDiskUse: true option is optional but will help mitigate out of memory issues as this aggregation can be a memory intensive operation if your collection size is large - so i recommend to always use it.

```
var duplicates = [];
db.transactions.aggregate([
 { $group: {
  _id: {cr/dr: "Scr/dr",}dups: { "$addToSet": "$_id" },
   count: { "$sum": 1 }
  }
},
{ $match: {
  count: { "$gt": 1 }
}}
],allowDiskUse: true}
)
.result
.forEach(function(doc) {
  doc.dups.shift();
  doc.dups.forEach( function(dupId){
     duplicates.push(dupId);
   }
)
})
// printjson(duplicates);
// Remove all duplicates in one go
db.transactions.remove({_id:{$in:duplicates}})
```
Read Aggregation online: <https://riptutorial.com/mongodb/topic/3852/aggregation>

## <span id="page-21-0"></span>**Chapter 4: Authentication Mechanisms in MongoDB**

## <span id="page-21-1"></span>**Introduction**

Authentication is the process of verifying the identity of a client. When access control, i.e. authorization, is enabled, MongoDB requires all clients to authenticate themselves in order to determine their access.

MongoDB supports a number of authentication mechanisms that clients can use to verify their identity. These mechanisms allow MongoDB to integrate into your existing authentication system.

## <span id="page-21-2"></span>**Examples**

#### <span id="page-21-3"></span>**Authentication Mechanisms**

MongoDB supports multiple authentication mechanisms.

#### **Client and User Authentication Mechanisms**

- SCRAM-SHA-1
- X.509 Certificate Authentication
- MongoDB Challenge and Response (MONGODB-CR)
- LDAP proxy authentication, and
- Kerberos authentication

#### **Internal Authentication Mechanisms**

- Keyfile
- X.509

Read Authentication Mechanisms in MongoDB online: <https://riptutorial.com/mongodb/topic/8113/authentication-mechanisms-in-mongodb>

## <span id="page-22-0"></span>**Chapter 5: Backing up and Restoring Data**

### <span id="page-22-1"></span>**Examples**

<span id="page-22-2"></span>**mongoimport with JSON**

Sample zipcode dataset in zipcodes.json stored in c:\Users\yc03ak1\Desktop\zips.json

```
{ "_id" : "01001", "city" : "AGAWAM", "loc" : [ -72.622739, 42.070206 ], "pop" : 15338,
"state" : "MA" }
{ "_id" : "01002", "city" : "CUSHMAN", "loc" : [ -72.51564999999999, 42.377017 ], "pop" :
36963, "state" : "MA" }
{ "_id" : "01005", "city" : "BARRE", "loc" : [ -72.10835400000001, 42.409698 ], "pop" : 4546,
"state" : "MA" }
{ "_id" : "01007", "city" : "BELCHERTOWN", "loc" : [ -72.41095300000001, 42.275103 ], "pop" :
10579, "state" : "MA" }
{ "_id" : "01008", "city" : "BLANDFORD", "loc" : [ -72.936114, 42.182949 ], "pop" : 1240,
"state" : "MA" }
{ "_id" : "01010", "city" : "BRIMFIELD", "loc" : [ -72.188455, 42.116543 ], "pop" : 3706,
"state" : "MA" }
{ "_id" : "01011", "city" : "CHESTER", "loc" : [ -72.988761, 42.279421 ], "pop" : 1688,
"state" : "MA" }
```
to import this data-set to the database named "test" and collection named "zips"

C:\Users\yc03ak1>mongoimport --db test --collection "zips" --drop --type json --host "localhost:47019" --file "c:\Users\yc03ak1\Desktop\zips.json"

- --db : name of the database where data is to be imported to
- --collection: name of the collection in the database where data is to be improted
- --drop : drops the collection first before importing
- --type : document type which needs to be imported. default JSON
- --host : mongodb host and port on which data is to be imported.
- --file : path where the json file is

output :

```
2016-08-10T20:10:50.159-0700 connected to: localhost:47019
2016-08-10T20:10:50.163-0700 dropping: test.zips
2016-08-10T20:10:53.155-0700 [################........] test.zips 2.1 MB/3.0 MB (68.5%)
2016-08-10T20:10:56.150-0700 [########################] test.zips 3.0 MB/3.0 MB (100.0%)
2016-08-10T20:10:57.819-0700 [########################] test.zips 3.0 MB/3.0 MB (100.0%)
2016-08-10T20:10:57.821-0700 imported 29353 documents
```
#### <span id="page-22-3"></span>**mongoimport with CSV**

Sample test dataset CSV file stored at the location c:\Users\yc03ak1\Desktop\testing.csv

\_id city loc pop state

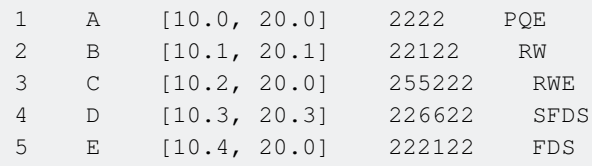

to import this data-set to the database named "test" and collection named "sample"

```
C:\Users\yc03ak1>mongoimport --db test --collection "sample" --drop --type csv --headerline
host "localhost:47019" --file "c:\Users\yc03ak1\Desktop\testing.csv"
```
• --headerline : use the first line of the csv file as the fields for the json document

#### output :

```
2016-08-10T20:25:48.572-0700 connected to: localhost:47019
2016-08-10T20:25:48.576-0700 dropping: test.sample
2016-08-10T20:25:49.109-0700 imported 5 documents
```
#### OR

```
C:\Users\yc03ak1>mongoimport --db test --collection "sample" --drop --type csv --fields
_id,city,loc,pop,state --host "localhost:47019" --file "c:\Users\yc03ak1\Desktop\testing.csv"
```
• --fields : comma seperated list of fields which needs to be imported in the json document. Output:

```
2016-08-10T20:26:48.978-0700 connected to: localhost:47019
2016-08-10T20:26:48.982-0700 dropping: test.sample
2016-08-10T20:26:49.611-0700 imported 6 documents
```
Read Backing up and Restoring Data online: [https://riptutorial.com/mongodb/topic/6290/backing](https://riptutorial.com/mongodb/topic/6290/backing-up-and-restoring-data)[up-and-restoring-data](https://riptutorial.com/mongodb/topic/6290/backing-up-and-restoring-data)

## <span id="page-24-0"></span>**Chapter 6: Backing up and Restoring Data**

## <span id="page-24-1"></span>**Examples**

<span id="page-24-2"></span>**Basic mongodump of local default mongod instance**

mongodump --db mydb --gzip --out "mydb.dump.\$(date +%F\_%R)"

This command will dump a bson gzipped archive of your local mongod 'mydb' database to the 'mydb.dump.{timestamp}' directory

<span id="page-24-3"></span>**Basic mongorestore of local default mongod dump**

mongorestore --db mydb mydb.dump.2016-08-27\_12:44/mydb --drop --gzip

This command will first drop your current 'mydb' database and then restore your gzipped bson dump from the 'mydb mydb.dump.2016-08-27\_12:44/mydb' archive dump file.

Read Backing up and Restoring Data online: [https://riptutorial.com/mongodb/topic/6494/backing](https://riptutorial.com/mongodb/topic/6494/backing-up-and-restoring-data)[up-and-restoring-data](https://riptutorial.com/mongodb/topic/6494/backing-up-and-restoring-data)

## <span id="page-25-0"></span>**Chapter 7: Bulk Operations**

## <span id="page-25-1"></span>**Remarks**

<span id="page-25-2"></span>Constructing a list of write operations to perform in bulk for a single collection.

## **Examples**

<span id="page-25-3"></span>**Converting a field to another type and updating the entire collection in Bulk**

Usually the case when one wants to change a field type to another, for instance the original collection may have "numerical" or "date" fields saved as strings:

```
{
     "name": "Alice",
     "salary": "57871",
     "dob": "1986-08-21"
},
{
     "name": "Bob",
     "salary": "48974",
     "dob": "1990-11-04"
}
```
The objective would be to update a humongous collection like the above to

```
{
     "name": "Alice",
     "salary": 57871,
     "dob": ISODate("1986-08-21T00:00:00.000Z")
},
{
     "name": "Bob",
     "salary": 48974,
     "dob": ISODate("1990-11-04T00:00:00.000Z")
}
```
For relatively small data, one can achieve the above by iterating the collection using a **[snapshot](https://docs.mongodb.com/manual/reference/method/cursor.snapshot/)** with the cursor's **[forEach\(\)](http://**%5B%60forEach()%60%5D%5B2%5D**)** method and updating each document as follows:

```
db.test.find({
     "salary": { "$exists": true, "$type": 2 },
     "dob": { "$exists": true, "$type": 2 }
}).snapshot().forEach(function(doc){
   var newSalary = parseInt(doc.salary),
        newDob = new ISODate(doc.dob);
     db.test.updateOne(
        { "_id": doc._id },
         { "$set": { "salary": newSalary, "dob": newDob } }
     );
});
```
Whilst this is optimal for small collections, performance with large collections is greatly reduced since looping through a large dataset and sending each update operation per request to the server incurs a computational penalty.

The **[Bulk\(\)](https://docs.mongodb.com/manual/reference/method/Bulk/)** API comes to the rescue and greatly improves performance since write operations are sent to the server only once in bulk. Efficiency is achieved since the method does not send every write request to the server (as with the current update statement within the **[forEach\(\)](https://docs.mongodb.com/manual/reference/method/cursor.forEach/)** loop) but just once in every 1000 requests, thus making updates more efficient and quicker than currently is.

Using the same concept above with the **[forEach\(\)](https://docs.mongodb.com/manual/reference/method/cursor.forEach/)** loop to create the batches, we can update the collection in bulk as follows. In this demonstration the  $Bullk()$  API available in MongoDB versions  $>=$ 2.6 and < 3.2 uses the **[initializeUnorderedBulkOp\(\)](https://docs.mongodb.com/manual/reference/method/db.collection.initializeUnorderedBulkOp/#db.collection.initializeUnorderedBulkOp)** method to execute in parallel, as well as in a nondeterministic order, the write operations in the batches.

It updates all the documents in the clients collection by changing the  $_{\text{salary}}$  and  $_{\text{dob}}$  fields to numerical and datetime values respectively:

```
var bulk = db.test.initializeUnorderedBulkOp(),
    counter = 0; // counter to keep track of the batch update size
db.test.find({
     "salary": { "$exists": true, "$type": 2 },
     "dob": { "$exists": true, "$type": 2 }
}).snapshot().forEach(function(doc){
   var newSalary = parseInt (doc.salary),
        newDob = new ISODate(doc.dob);
    bulk.find({ "_id": doc._id }).updateOne({
        "$set": { "salary": newSalary, "dob": newDob }
    });
     counter++; // increment counter
     if (counter % 1000 == 0) {
        bulk.execute(); // Execute per 1000 operations and re-initialize every 1000 update
statements
        bulk = db.test.initializeUnorderedBulkOp();
     }
});
```
The next example applies to the new MongoDB version 3.2 which has since deprecated the **[Bulk\(\)](https://docs.mongodb.com/manual/reference/method/Bulk/)** API and provided a newer set of apis using **[bulkWrite\(\)](https://docs.mongodb.org/v3.2/reference/method/db.collection.bulkWrite/#db.collection.bulkWrite)**.

It uses the same cursors as above but creates the arrays with the bulk operations using the same **[forEach\(\)](https://docs.mongodb.com/manual/reference/method/cursor.forEach/)** cursor method to push each bulk write document to the array. Because write commands can accept no more than 1000 operations, there's need to group operations to have at most 1000 operations and re-intialise the array when the loop hits the 1000 iteration:

```
var cursor = db.test.find({
         "salary": { "$exists": true, "$type": 2 },
         "dob": { "$exists": true, "$type": 2 }
     }),
     bulkUpdateOps = [];
```

```
cursor.snapshot().forEach(function(doc){
   var newSalary = parseInt(doc.salary),
        newDob = new ISODate(doc.dob);
    bulkUpdateOps.push({
         "updateOne": {
             "filter": { "_id": doc._id },
             "update": { "$set": { "salary": newSalary, "dob": newDob } }
          }
     });
     if (bulkUpdateOps.length === 1000) {
        db.test.bulkWrite(bulkUpdateOps);
        bulkUpdateOps = [];
     }
});
if (bulkUpdateOps.length > 0) { db.test.bulkWrite(bulkUpdateOps); }
```
Read Bulk Operations online:<https://riptutorial.com/mongodb/topic/6211/bulk-operations>

## <span id="page-28-0"></span>**Chapter 8: Collections**

### <span id="page-28-1"></span>**Remarks**

<span id="page-28-2"></span>Create Database

### **Examples**

#### <span id="page-28-3"></span>**Create a Collection**

#### First Select Or Create a database.

> use mydb switched to db mydb

Using db.createCollection("yourCollectionName") method you can explicitly create Collection.

```
> db.createCollection("newCollection1")
{ "ok" : 1 }
```
Using show collections command see all collections in the database.

```
> show collections
newCollection1
system.indexes
>
```
The db.createCollection() method has the following parameters:

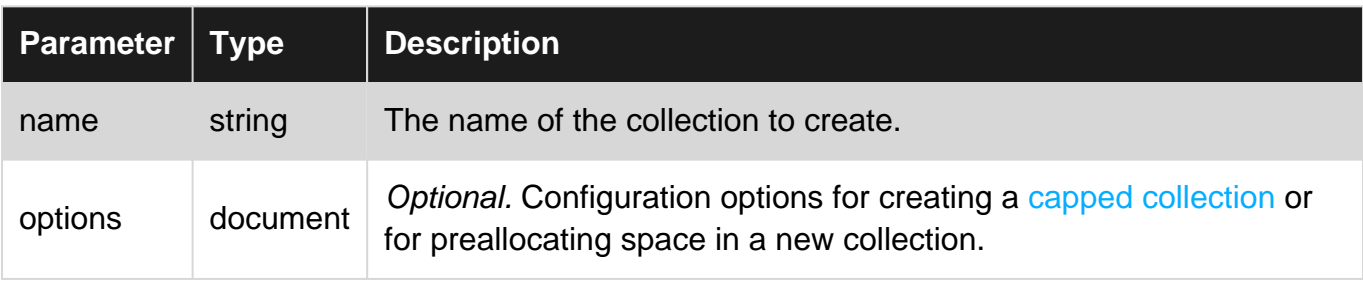

The fllowing example shows the syntax of createCollection() method with few important options

```
>db.createCollection("newCollection4", {capped :true, autoIndexId : true, size : 6142800, max
: 10000})
{ "ok" : 1 }
```
Both the db.collection.insert() and the db.collection.createIndex() operations create their respective collection if they do not already exist.

```
> db.newCollection2.insert({name : "XXX"})
```
> db.newCollection3.createIndex({accountNo : 1})

Now, Show All the collections using show collections command

> show collections newCollection1 newCollection2 newCollection3 newCollection4 system.indexes

If you want to see the inserted document, use the  $f$ ind() command.

```
> db.newCollection2.find()
{ "_id" : ObjectId("58f26876cabafaeb509e9c1f"), "name" : "XXX" }
```
<span id="page-29-0"></span>**Drop Collection**

MongoDB's db.collection.drop() is used to drop a collection from the database.

First, check the available collections into your database  $m ydb$ .

> use mydb switched to db mydb > show collections newCollection1 newCollection2 newCollection3 system.indexes

Now drop the collection with the name newCollection1.

```
> db.newCollection1.drop()
true
```
Note: If the collection droped successfully then the method will return true otherwise it will return false.

Again check the list of collections into database.

```
> show collections
newCollection2
newCollection3
system.indexes
```
**Reference:** MongoDB [drop\(\)](https://docs.mongodb.com/manual/reference/method/db.collection.drop/) Method.

Read Collections online: <https://riptutorial.com/mongodb/topic/9732/collections>

## <span id="page-30-0"></span>**Chapter 9: Configuration**

## <span id="page-30-1"></span>**Parameters**

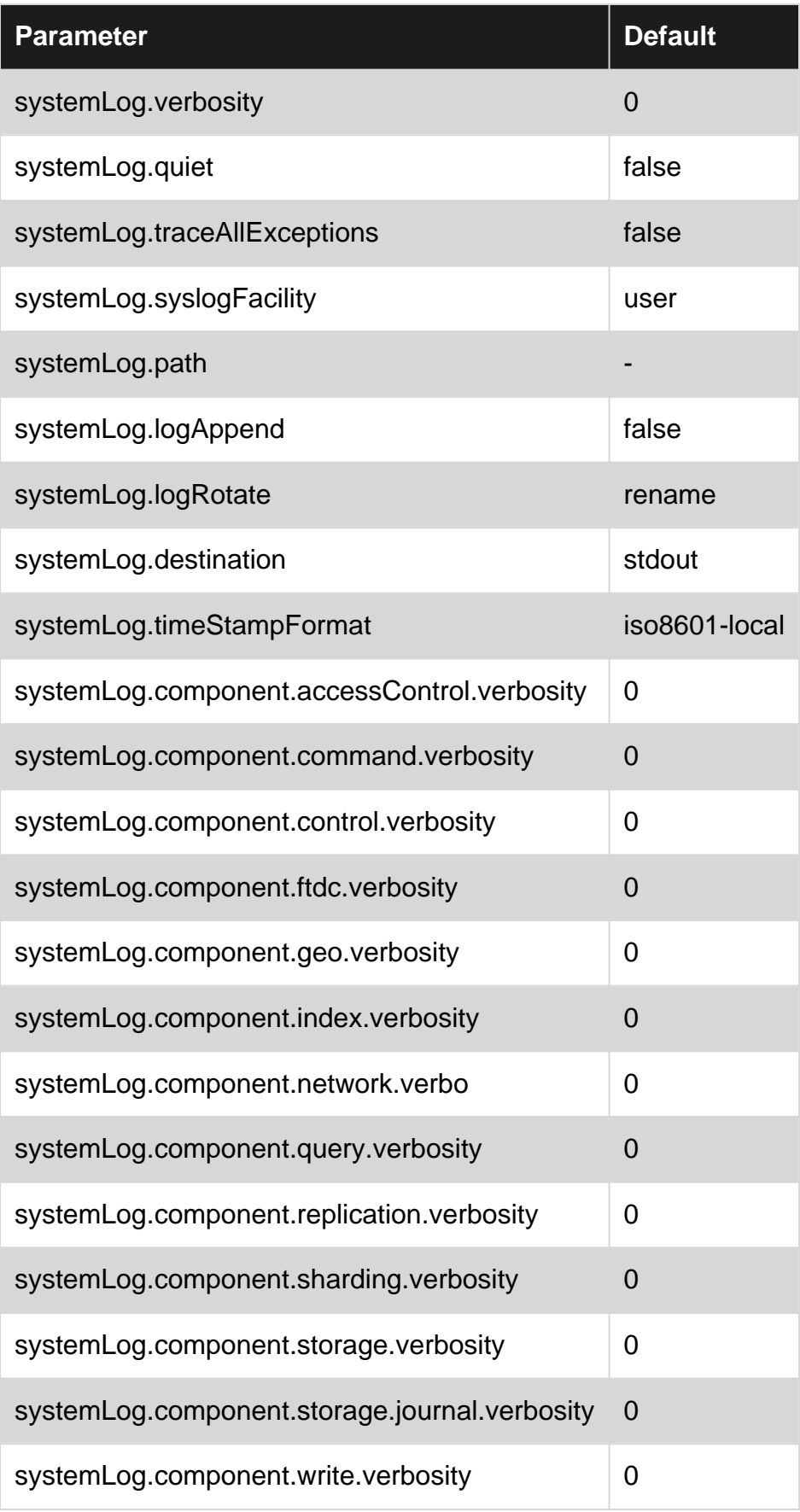

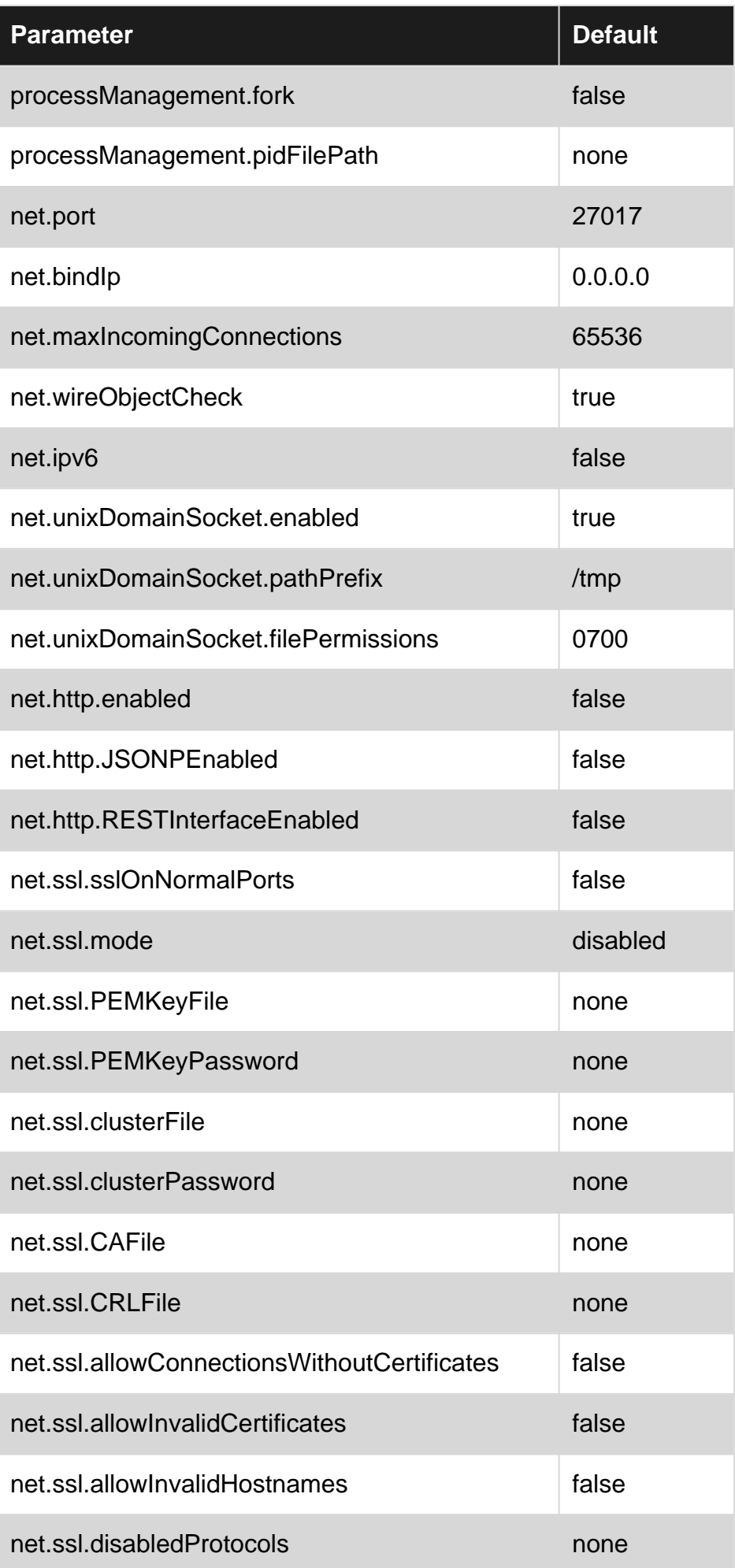

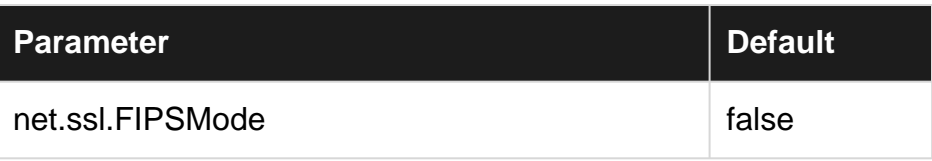

## <span id="page-32-0"></span>**Examples**

<span id="page-32-1"></span>**Starting mongo with a specific config file**

Using the  $--$ config flag.

```
$ /bin/mongod --config /etc/mongod.conf
$ /bin/mongos --config /etc/mongos.conf
```
Note that *-f* is the shorter synonym for *--config*.

Read Configuration online:<https://riptutorial.com/mongodb/topic/5985/configuration>

## <span id="page-33-0"></span>**Chapter 10: CRUD Operation**

### <span id="page-33-1"></span>**Syntax**

- insert(document or array of documents)
- insertOne('document', { writeConcern: 'document' } )
- insertMany( { [ document 1, document 2, ... ] }, { writeConcern: document, ordered: boolean } )
- find(query, projection)
- findOne(query, projection)
- update(query, update)
- updateOne( *query, update, {* upsert: boolean, writeConcern: document } )
- updateMany( *query, update, {* upsert: boolean, writeConcern: document })
- replaceOne( query, replacement, { upsert: boolean, writeConcern: document } )
- remove(query, justOne)
- findAndModify(query, sort, update, options[optional])

### <span id="page-33-2"></span>**Remarks**

Updating and Deleting a document should be done carefully. Since operation may affect for multiple documents.

## <span id="page-33-3"></span>**Examples**

#### <span id="page-33-4"></span>**Create**

```
db.people.insert({name: 'Tom', age: 28});
```
#### Or

db.people.save({name: 'Tom', age: 28});

The difference with [save](https://docs.mongodb.com/manual/reference/method/db.collection.save/#db.collection.save) is that if the passed document contains an  $\pm i$  field, if a document already exists with that \_id it will be updated instead of being added as new.

Two new methods to insert documents into a collection, in MongoDB 3.2.x:-

Use insertOne to insert only one record:-

db.people.insertOne({name: 'Tom', age: 28});

Use insertMany to insert multiple records:-

db.people.insertMany([{name: 'Tom', age: 28},{name: 'John', age: 25}, {name: 'Kathy', age:

#### 23}])

Note that insert is highlighted as deprecated in every official language driver since version 3.0. The full distinction being that the shell methods actually lagged behind the other drivers in implementing the method. The same thing applies for all other CRUD methods

<span id="page-34-0"></span>**Update**

#### Update the **entire** object:

```
db.people.update({name: 'Tom'}, {age: 29, name: 'Tom'})
// New in MongoDB 3.2
db.people.updateOne({name: 'Tom'},{age: 29, name: 'Tom'}) //Will replace only first matching
document.
db.people.updateMany({name: 'Tom'},{age: 29, name: 'Tom'}) //Will replace all matching
documents.
```
Or just update a single field of a document. In this case age:

db.people.update({name: 'Tom'}, {\$set: {age: 29}})

You can also update multiple documents simultaneously by adding a third parameter. This query will update all documents where the name equals  $_{\text{Tom}}$ :

```
db.people.update({name: 'Tom'}, {$set: {age: 29}}, {multi: true})
// New in MongoDB 3.2
db.people.updateOne({name: 'Tom'},{$set:{age: 30}) //Will update only first matching document.
db.people.updateMany({name: 'Tom'},{$set:{age: 30}}) //Will update all matching documents.
```
If a new field is coming for update, that field will be added to the document.

```
db.people.updateMany({name: 'Tom'},{$set:{age: 30, salary:50000}})// Document will have
`salary` field as well.
```
If a document is needed to be replaced,

```
db.collection.replaceOne({name:'Tom'}, {name:'Lakmal',age:25,address:'Sri Lanka'})
```
can be used.

**Note**: Fields you use to identify the object will be saved in the updated document. Field that are not defined in the update section will be removed from the document.

#### <span id="page-34-1"></span>**Delete**

Deletes all documents matching the query parameter:

https://riptutorial.com/ 28

```
// New in MongoDB 3.2
db.people.deleteMany({name: 'Tom'})
// All versions
db.people.remove({name: 'Tom'})
```
#### Or just one

```
// New in MongoDB 3.2
db.people.deleteOne({name: 'Tom'})
// All versions
db.people.remove({name: 'Tom'}, true)
```
MongoDB's  $_{\text{remove}}$ () method. If you execute this command without any argument or without empty argument it will remove all documents from the collection.

db.people.remove();

#### or

```
db.people.remove({});
```
#### <span id="page-35-0"></span>**Read**

Query for all the docs in the  $p_{\text{eople}}$  collection that have a  $p_{\text{name}}$  field with a value of  $p_{\text{atom}}$ :

```
db.people.find({name: 'Tom'})
```
Or just the first one:

```
db.people.findOne({name: 'Tom'})
```
You can also specify which fields to return by passing a field selection parameter. The following will exclude the Lid field and only include the age field:

db.people.find({name: 'Tom'}, {\_id: 0, age: 1})

Note: by default, the Lid field will be returned, even if you don't ask for it. If you would like not to get the <sub>id</sub> back, you can just follow the previous example and ask for the <sub>id</sub> to be excluded by specifying  $\text{Id}: 0$  (or  $\text{Id}: \text{false}$ ). If you want to find sub record like address object contains country, city, etc.

db.people.find({'address.country': 'US'})

#### & specify field too if required

db.people.find({'address.country': 'US'}, {'name': true, 'address.city': true})Remember that
```
the result has a `.pretty()` method that pretty-prints resulting JSON:
db.people.find().pretty()
```
### **More update operators**

You can use other operators besides  $\epsilon_{\text{set}}$  when updating a document. The  $\epsilon_{\text{push}}$  operator allows you to push a value into an array, in this case we will add a new nickname to the nicknames array.

```
db.people.update({name: 'Tom'}, {$push: {nicknames: 'Tommy'}})
// This adds the string 'Tommy' into the nicknames array in Tom's document.
```
The  $\epsilon_{\text{pul}}$  operator is the opposite of  $\epsilon_{\text{push}}$ , you can pull specific items from arrays.

```
db.people.update({name: 'Tom'}, {$pull: {nicknames: 'Tommy'}})
// This removes the string 'Tommy' from the nicknames array in Tom's document.
```
The \$pop operator allows you to remove the first or the last value from an array. Let's say Tom's document has a property called siblings that has the value  $[ '$ Marie', 'Bob', 'Kevin', 'Alex'].

```
db.people.update({name: 'Tom'}, {$pop: {siblings: -1}})
// This will remove the first value from the siblings array, which is 'Marie' in this case.
db.people.update({name: 'Tom'}, {$pop: {siblings: 1}})
// This will remove the last value from the siblings array, which is 'Alex' in this case.
```
### **"multi" Parameter while updating multiple documents**

To update multiple documents in a collection, set the multi option to true.

```
db.collection.update(
    query,
    update,
    {
     upsert: boolean,
     multi: boolean,
      writeConcern: document
    }
)
```
multi is optional. If set to true, updates multiple documents that meet the query criteria. If set to false, updates one document. The default value is false.

```
db.mycol.find() { "_id" : ObjectId(598354878df45ec5), "title":"MongoDB Overview"} {
"_id" : ObjectId(59835487adf45ec6), "title":"NoSQL Overview"} { "_id" :
ObjectId(59835487adf45ec7), "title":"Tutorials Point Overview"}
```
db.mycol.update({'title':'MongoDB Overview'}, {\$set:{'title':'New MongoDB Tutorial'}},{multi:true})

### **Update of embedded documents.**

For the following schema:

{name: 'Tom', age: 28, marks: [50, 60, 70]}

Update Tom's marks to 55 where marks are 50 (Use the positional operator \$):

db.people.update({name: "Tom", marks: 50}, {"\$set": {"marks.\$": 55}})

For the following schema:

```
{name: 'Tom', age: 28, marks: [{subject: "English", marks: 90},{subject: "Maths", marks: 100},
{subject: "Computes", marks: 20}]}
```
Update Tom's English marks to 85 :

db.people.update({name: "Tom", "marks.subject": "English"},{"\$set":{"marks.\$.marks": 85}})

Explaining above example:

By using {name: "Tom", "marks.subject": "English"} you will get the position of the object in the marks array, where subject is English. In "marks.\$.marks", \$ is used to update in that position of the marks array

#### **Update Values in an Array**

The positional \$ operator identifies an element in an array to update without explicitly specifying the position of the element in the array.

Consider a collection students with the following documents:

{ "\_id" : 1, "grades" : [ 80, 85, 90 ] } { "\_id" : 2, "grades" : [ 88, 90, 92 ] } { "\_id" : 3, "grades" : [ 85, 100, 90 ] }

To update 80 to 82 in the grades array in the first document, use the positional \$ operator if you do not know the position of the element in the array:

```
db.students.update(
    { _id: 1, grades: 80 },
    { $set: { "grades.$" : 82 } }
\lambda
```
Read CRUD Operation online: <https://riptutorial.com/mongodb/topic/1683/crud-operation>

# **Chapter 11: Getting database information**

# **Examples**

### **List all databases**

show dbs

#### or

db.adminCommand('listDatabases')

#### or

db.getMongo().getDBNames()

### **List all collections in database**

show collections

#### or

show tables

#### or

db.getCollectionNames()

Read Getting database information online: [https://riptutorial.com/mongodb/topic/6397/getting](https://riptutorial.com/mongodb/topic/6397/getting-database-information)[database-information](https://riptutorial.com/mongodb/topic/6397/getting-database-information)

# **Chapter 12: Indexes**

# **Syntax**

db.collection.createIndex({ <string field> : <1|-1 order> [, <string field> : <1|-1 order>] }); •

# **Remarks**

**Performance Impact**: Note that indexes improve read performances, but can have bad impact on write performance, as inserting a document requires updating all indexes.

# **Examples**

**Single field**

```
db.people.createIndex({name: 1})
```
This creates an ascending single field index on the field name.

In this type of indexes the sort order is irrelevant, because mongo can traverse the index in both directions.

**Compound**

```
db.people.createIndex({name: 1, age: -1})
```
This creates an index on multiple fields, in this case on the name and age fields. It will be ascending in name and descending in age.

In this type of index, the sort order is relevant, because it will determine whether the index can support a sort operation or not. Reverse sorting is supported on any prefix of a compound index, as long as the sort is in the reverse sort direction for **all** of the keys in the sort. Otherwise, sorting for compound indexes need to match the order of the index.

Field order is also important, in this case the index will be sorted first by name, and within each name value, sorted by the values of the age field. This allows the index to be used by queries on the name field, or on name and age, but not on age alone.

### **Delete**

To drop an index you could use the index name

```
db.people.dropIndex("nameIndex")
```
#### Or the index specification document

db.people.dropIndex({name: 1})

#### **List**

db.people.getIndexes()

This will return an array of documents each describing an index on the people collection

### **Index Creation Basics**

See the below transactions collection.

```
> db.transactions.insert({ cr_dr : "D", amount : 100, fee : 2});
> db.transactions.insert({cr\_dr : "C", amount : 100, fee : 2});
> db.transactions.insert({ cr_dr : "C", amount : 10, fee : 2});
> db.transactions.insert({ cr_dr : "D", amount : 100, fee : 4});
> db.transactions.insert({ cr_dr : "D", amount : 10, fee : 2});
> db.transactions.insert({ cr_dr : "C", amount : 10, fee : 4});
> db.transactions.insert({ cr_dr : "D", amount : 100, fee : 2});
```
getIndexes() functions will show all the indices available for a collection.

db.transactions.getIndexes();

Let see the output of above statement.

```
\overline{a} {
           "\triangledown" :: 1, "key" : {
                 "_id" : 1
            },
           "name" : "_id_",
            "ns" : "documentation_db.transactions"
      }
]
```
There is already one index for transaction collection. This is because MongoDB creates a *unique index* on the  $\Delta$  id field during the creation of a collection. The  $\Delta$  index prevents clients from inserting two documents with the same value for the  $\Delta t$  field. You cannot drop this index on the \_id field.

Now let's add an index for cr\_dr field;

```
db.transactions.createIndex({ cr_dr : 1 });
```
The result of the index execution is as follows.

```
\{ "createdCollectionAutomatically" : false,
     "numIndexesBefore" : 1,
     "numIndexesAfter" : 2,
     "ok" : 1
}
```
The createdCollectionAutomatically indicates if the operation created a collection. If a collection does not exist, MongoDB creates the collection as part of the indexing operation.

Let run db.transactions.getIndexes(); again.

```
\overline{a} {
         "\mathbf{v}" : 1,
          "key" : {
              "_id" : 1
          },
          "name" : "_id_",
           "ns" : "documentation_db.transactions"
      },
      {
         "\triangledown" :: 1,"key" : \{ "cr_dr" : 1
           },
         "name" : "cr_dr_1",
           "ns" : "documentation_db.transactions"
     }
]
```
Now you see transactions collection have two indices. Default Lid index and cr\_dr\_1 which we created. The name is assigned by MongoDB. You can set your own name like below.

```
db.transactions.createIndex({ cr_dr : -1 },{name : "index on cr_dr desc"})
```
Now db.transactions.getIndexes(); will give you three indices.

```
\overline{[} {
         "\mathbf{v}" : 1,
         "key" : \{ "_id" : 1
          },
          "name" : "_id_",
          "ns" : "documentation_db.transactions"
     },
     {
         "\triangledown" :: 1,"key" : \{ "cr_dr" : 1
          },
          "name" : "cr_dr_1",
          "ns" : "documentation_db.transactions"
     },
```

```
 {
         "\triangledown" : 1, "key" : {
              "cr_dr" :: -1 },
          "name" : "index on cr_dr desc",
          "ns" : "documentation_db.transactions"
     }
]
```
While creating index  $\{cr_1, cr_2, cr_3, s, s\}$  1 means index will be in ascending order and -1 for descending order.

2.4

## **Hashed indexes**

Indexes can be defined also as hashed. This is more performant on equality queries, but is not efficient for range queries; however you can define both hashed and ascending/descending indexes on the same field.

```
> db.transactions.createIndex({ cr_dr : "hashed" });
> db.transactions.getIndexes(
\sqrt{2} {
         "v" :: 1, "key" : {
             "_id" : 1
          },
          "name" : "_id_",
          "ns" : "documentation_db.transactions"
     },
     {
         "\triangledown" : 1, "key" : {
              "cr_dr" : "hashed"
          },
          "name" : "cr_dr_hashed",
         "ns" : "documentation db.transactions"
     }
]
```
## **Dropping/Deleting an Index**

### If index name is known,

db.collection.dropIndex('name\_of\_index');

### If index name is not known,

db.collection.dropIndex( { 'name\_of\_field' : -1 } );

### **Get Indices of a Collection**

db.collection.getIndexes();

#### **Output**

```
\overline{[} {
         "\triangledown" :: 1, "key" : {
              "_id" : 1
          },
           "name" : "_id_",
           "ns" : "documentation_db.transactions"
     },
      {
         "v" : 1,"key" : \{"cr_dr" :: 1 },
         "name" : "cr_dr_1",
          "ns" : "documentation_db.transactions"
     },
      {
          "\triangledown" : 1,"key" : \{"cr_dr" : -1 },
         "name" : "index on cr_dr desc",
          "ns" : "documentation_db.transactions"
     }
]
```
### **Unique Index**

```
db.collection.createIndex( { "user_id": 1 }, { unique: true } )
```
enforce uniqueness on the defined index (either single or compound). Building the index will fail if the collection already contains duplicate values; the indexing will fail also with multiple entries missing the field (since they will all be indexed with the value null) unless sparse: true is specified.

**Sparse indexes and Partial indexes**

#### **Sparse indexes:**

These can be particularly useful for fields that are optional but which should also be unique.

```
{ "_id" : "john@example.com", "nickname" : "Johnnie" }
{ "_id" : "jane@example.com" }
{ "_id" : "julia@example.com", "nickname" : "Jules"}
{ "_id" : "jack@example.com" }
```
Since two entries have no "nickname" specified and indexing will treat unspecified fields as null,

the index creation would fail with 2 documents having 'null', so:

```
db.scores.createIndex( { nickname: 1 } , { unique: true, sparse: true } )
```
will let you still have 'null' nicknames.

Sparse indexes are more compact since they skip/ignore documents that don't specify that field. So if you have a collection where only less than 10% of documents specify this field, you can create much smaller indexes - making better use of limited memory if you want to do queries like:

```
db.scores.find({'nickname': 'Johnnie'})
```
**Partial indexes:**

Partial indexes represent a superset of the functionality offered by sparse indexes and should be preferred over sparse indexes. (New in version 3.2)

Partial indexes determine the index entries based on the specified filter.

```
db.restaurants.createIndex(
  { cuisine: 1 },
   { partialFilterExpression: { rating: { $gt: 5 } } }
)
```
If rating is greater than 5, then cuisine will be indexed. Yes, we can specify a property to be indexed based on the value of other properties also.

### **Difference between Sparse and Partial indexes:**

Sparse indexes select documents to index solely based on the existence of the indexed field, or for compound indexes, the existence of the indexed fields.

Partial indexes determine the index entries based on the specified filter. The filter can include fields other than the index keys and can specify conditions other than just an existence check.

Still, a partial index can implement the same behavior as a sparse index

Eg:

```
db.contacts.createIndex(
    { name: 1 },
    { partialFilterExpression: { name: { $exists: true } } }
\lambda
```
**Note:** Both the partialFilterExpression option and the sparse option cannot be specified at the same time.

Read Indexes online:<https://riptutorial.com/mongodb/topic/3934/indexes>

# **Chapter 13: Java Driver**

# **Examples**

### **Create a tailable cursor**

find(query).projection(fields).cursorType(CursorType.TailableAwait).iterator();

That code applies to the MongoCollection class.

CursorType is an enum and it has the following values:

Tailable TailableAwait

Corresponding to the old (<3.0) DBCursor addOption Bytes types:

```
Bytes.QUERYOPTION_TAILABLE
Bytes.QUERYOPTION_AWAITDATA
```
**Create a database user**

#### To create a user **dev** with password **password123**

```
MongoClient mongo = new MongoClient("localhost", 27017);
MongoDatabase db = mongo.getDatabase("testDB");
Map<String, Object> commandArguments = new BasicDBObject();
commandArguments.put("createUser", "dev");
commandArguments.put("pwd", "password123");
String[] roles = { "readWrite" };
commandArguments.put("roles", roles);
BasicDBObject command = new BasicDBObject(commandArguments);
db.runCommand(command);
```
### **Fetch Collection data with condition**

To get data from testcollection collection in testdb database where name=dev

```
import org.bson.Document;
import com.mongodb.BasicDBObject;
import com.mongodb.MongoClient;
import com.mongodb.ServerAddress;
import com.mongodb.client.MongoCollection;
import com.mongodb.client.MongoCursor;
import com.mongodb.client.MongoDatabase;
MongoClient mongoClient = new MongoClient (new ServerAddress("localhost", 27017));
MongoDatabase db = mongoClient.getDatabase("testdb");
MongoCollection<Document> collection = db.getCollection("testcollection");
```

```
BasicDBObject searchQuery = new BasicDBObject();
searchQuery.put("name","dev");
MongoCursor<Document> cursor = collection.find(searchQuery).iterator();
try {
     while (cursor.hasNext()) {
        System.out.println(cursor.next().toJson());
     }
} finally {
    cursor.close();
}
```
Read Java Driver online: <https://riptutorial.com/mongodb/topic/6286/java-driver>

# **Chapter 14: Managing MongoDB**

# **Examples**

### **Listing currently running queries**

The following command lists out the queries that are currently being run on the server

db.currentOp()

### The output looks something similar to this

```
{
     "inprog" : [
        \{ "opid" : "302616759",
              "active" : true,
               "secs_running" : 1,
               "microsecs_running" : NumberLong(1167662),
               "op" : "getmore",
               "ns" : "local.oplog.rs",
               "query" : {
               },
               ...
          },
\left\{ \begin{array}{cc} 0 & 0 \\ 0 & 0 \end{array} \right\} "desc" : "conn48",
               "threadId" : "0x114c00700",
               "connectionId" : 48,
               "opid" : "mdss_shard00:302616760",
               "active" : true,
               "secs_running" : 1,
               "microsecs_running" : NumberLong(1169659),
               "op" : "getmore",
               "ns" : "local.oplog.rs"
               ...
          }
     ]
}
```
The inprog attribute indicates the queries are currently in progress. The opid is Id of the query or operation. secs\_running indicates the time for which it has been running. This is sometimes useful to identify long running queries.

Read Managing MongoDB online:<https://riptutorial.com/mongodb/topic/7553/managing-mongodb>

# **Chapter 15: Mongo as a Replica Set**

# **Examples**

**Mongodb as a Replica Set**

We would be creating mongodb as a replica set having 3 instances. One instance would be primary and the other 2 instances would be secondary.

For simplicity, I am going to have a replica set with 3 instances of mongodb running on the same server and thus to achieve this, all three mongodb instances would be running on different port numbers.

In production environment where in you have a dedicated mongodb instance running on a single server you can reuse the same port numbers.

1. Create data directories ( path where mongodb data would be stored in a file)

```
- mkdir c:\data\server1 (datafile path for instance 1)
- mkdir c:\data\server2 (datafile path for instance 2)
- mkdir c:\data\server3 (datafile path for instance 3)
```
- 2. a. Start the first mongod instance
- Open command prompt and type the following press enter.

mongod --replSet s0 --dbpath c:\data\server1 --port 37017 --smallfiles --oplogSize 100

The above command associates the instance of mongodb to a replicaSet name "s0" and the starts the first instance of mongodb on port 37017 with oplogSize 100MB

2. b. Similarly start the second instance of Mongodb

```
mongod --replSet s0 --dbpath c:\data\server2 --port 37018 --smallfiles --oplogSize 100
```
The above command associates the instance of mongodb to a replicaSet name "s0" and the starts the first instance of mongodb on port 37018 with oplogSize 100MB

2. c. Now start the third instance of Mongodb

```
mongod --replSet s0 --dbpath c:\data\server3 --port 37019 --smallfiles --oplogSize 100
```
The above command associates the instance of mongodb to a replicaSet name "s0" and the starts the first instance of mongodb on port 37019 with oplogSize 100MB

With all the 3 instances started, these 3 instances are independent of each other currently. We would now need to group these instances as a replica set. We do this with the help of a config

object.

3.a Connect to any of the mongod servers via the mongo shell. To do that open the command prompt and type.

mongo --port 37017

Once connected to the mongo shell, create a config object

```
var config = {\lceil "\_id": "s0", \text{ members}[] };
```
this config object has 2 attributes

- 1. \_id: the name of the replica Set ( "s0" ) •
	- 2. members: [] (members is an array of mongod instances. lets keep this blank for now, we will add members via the push command.

3.b To Push(add) mongod instances to the members array in the config object. On the mongo shell type

```
 config.members.push({"_id":0,"host":"localhost:37017"});
 config.members.push({"_id":1,"host":"localhost:37018"});
config.members.push({"_id":2,"host":"localhost:37019"});
```
We assign each mongod instance an \_id and an host. \_id can be any unique number and the host should be the hostname of the server on which its running followed by the port number.

4. Initiate the config object by the following command in the mongo shell.

rs.initiate(config)

5. Give it a few seconds and we have a replica set of 3 mongod instances running on the server. type the following command to check the status of the replica set and to identify which one is primary and which one is secondary.

rs.status();

Read Mongo as a Replica Set online: [https://riptutorial.com/mongodb/topic/6603/mongo-as-a](https://riptutorial.com/mongodb/topic/6603/mongo-as-a-replica-set)[replica-set](https://riptutorial.com/mongodb/topic/6603/mongo-as-a-replica-set)

# **Chapter 16: Mongo as a Replica Set**

# **Examples**

**Check MongoDB Replica Set states**

Use the below command to check the replica set status.

### **Command** : rs.status()

Connect any one of replica member and fire this command it will give the full state of the replica set

Example :

```
 {
        "set" : "ReplicaName",
        "date" : ISODate("2016-09-26T07:36:04.935Z"),
        "myState" : 1,
       "term" : NumberLong(-1),
        "heartbeatIntervalMillis" : NumberLong(2000),
        "members" : [
\left\{ \begin{array}{cc} 0 & 0 & 0 \\ 0 & 0 & 0 \\ 0 & 0 & 0 \\ 0 & 0 & 0 \\ 0 & 0 & 0 \\ 0 & 0 & 0 \\ 0 & 0 & 0 \\ 0 & 0 & 0 \\ 0 & 0 & 0 \\ 0 & 0 & 0 \\ 0 & 0 & 0 \\ 0 & 0 & 0 & 0 \\ 0 & 0 & 0 & 0 \\ 0 & 0 & 0 & 0 \\ 0 & 0 & 0 & 0 & 0 \\ 0 & 0 & 0 & 0 & 0 \\ 0 & 0 & 0 & 0 & 0 \\ 0 & 0 & 0 & 0 & 0 \\ 0 & 0 & 0 & 0 & 0 "_id" : 0,
                                         "name" : "<IP>:<PORT>,
                                        "health" : 1,
                                         "state" : 1,
                                         "stateStr" : "PRIMARY",
                                         "uptime" : 5953744,
                                         "optime" : Timestamp(1474875364, 36),
                                         "optimeDate" : ISODate("2016-09-26T07:36:04Z"),
                                         "electionTime" : Timestamp(1468921646, 1),
                                         "electionDate" : ISODate("2016-07-19T09:47:26Z"),
                                         "configVersion" : 6,
                                         "self" : true
                         },
\left\{ \begin{array}{cc} 0 & 0 & 0 \\ 0 & 0 & 0 \\ 0 & 0 & 0 \\ 0 & 0 & 0 \\ 0 & 0 & 0 \\ 0 & 0 & 0 \\ 0 & 0 & 0 \\ 0 & 0 & 0 \\ 0 & 0 & 0 \\ 0 & 0 & 0 \\ 0 & 0 & 0 \\ 0 & 0 & 0 & 0 \\ 0 & 0 & 0 & 0 \\ 0 & 0 & 0 & 0 \\ 0 & 0 & 0 & 0 & 0 \\ 0 & 0 & 0 & 0 & 0 \\ 0 & 0 & 0 & 0 & 0 \\ 0 & 0 & 0 & 0 & 0 \\ 0 & 0 & 0 & 0 & 0 "_id" : 1,
                                        "name" : "<IP>:<PORT>",
                                         "health" : 1,
                                         "state" : 2,
                                         "stateStr" : "SECONDARY",
                                         "uptime" : 5953720,
                                         "optime" : Timestamp(1474875364, 13),
                                         "optimeDate" : ISODate("2016-09-26T07:36:04Z"),
                                         "lastHeartbeat" : ISODate("2016-09-26T07:36:04.244Z"),
                                         "lastHeartbeatRecv" : ISODate("2016-09-26T07:36:03.871Z"),
                                         "pingMs" : NumberLong(0),
                                         "syncingTo" : "10.9.52.55:10050",
                                         "configVersion" : 6
                         },
\left\{ \begin{array}{cc} 0 & 0 & 0 \\ 0 & 0 & 0 \\ 0 & 0 & 0 \\ 0 & 0 & 0 \\ 0 & 0 & 0 \\ 0 & 0 & 0 \\ 0 & 0 & 0 \\ 0 & 0 & 0 \\ 0 & 0 & 0 \\ 0 & 0 & 0 \\ 0 & 0 & 0 \\ 0 & 0 & 0 & 0 \\ 0 & 0 & 0 & 0 \\ 0 & 0 & 0 & 0 \\ 0 & 0 & 0 & 0 & 0 \\ 0 & 0 & 0 & 0 & 0 \\ 0 & 0 & 0 & 0 & 0 \\ 0 & 0 & 0 & 0 & 0 \\ 0 & 0 & 0 & 0 & 0"_id" : 2,
                                        "name" : "<IP>:<PORT>",
                                        "health" : 1,
```

```
 "state" : 7,
                              "stateStr" : "ARBITER",
                              "uptime" : 5953696,
                              "lastHeartbeat" : ISODate("2016-09-26T07:36:03.183Z"),
                              "lastHeartbeatRecv" : ISODate("2016-09-26T07:36:03.715Z"),
                              "pingMs" : NumberLong(0),
                              "configVersion" : 6
                  },
\left\{ \begin{array}{cc} 0 & 0 & 0 \\ 0 & 0 & 0 \\ 0 & 0 & 0 \\ 0 & 0 & 0 \\ 0 & 0 & 0 \\ 0 & 0 & 0 \\ 0 & 0 & 0 \\ 0 & 0 & 0 \\ 0 & 0 & 0 \\ 0 & 0 & 0 \\ 0 & 0 & 0 \\ 0 & 0 & 0 & 0 \\ 0 & 0 & 0 & 0 \\ 0 & 0 & 0 & 0 \\ 0 & 0 & 0 & 0 & 0 \\ 0 & 0 & 0 & 0 & 0 \\ 0 & 0 & 0 & 0 & 0 \\ 0 & 0 & 0 & 0 & 0 \\ 0 & 0 & 0 & 0 & 0 "_id" : 3,
                             "name" : "<IP>:<PORT>",
                             "health" : 1,
                              "state" : 2,
                              "stateStr" : "SECONDARY",
                              "uptime" : 1984305,
                              "optime" : Timestamp(1474875361, 16),
                              "optimeDate" : ISODate("2016-09-26T07:36:01Z"),
                              "lastHeartbeat" : ISODate("2016-09-26T07:36:02.921Z"),
                              "lastHeartbeatRecv" : ISODate("2016-09-26T07:36:03.793Z"),
                              "pingMs" : NumberLong(22),
                              "lastHeartbeatMessage" : "syncing from: 10.9.52.56:10050",
                              "syncingTo" : "10.9.52.56:10050",
                              "configVersion" : 6
 }
     \frac{1}{2},
      "ok" : 1
      }
```
From the above we can know the entire replica set status

Read Mongo as a Replica Set online: [https://riptutorial.com/mongodb/topic/7043/mongo-as-a](https://riptutorial.com/mongodb/topic/7043/mongo-as-a-replica-set)[replica-set](https://riptutorial.com/mongodb/topic/7043/mongo-as-a-replica-set)

# **Chapter 17: Mongo as Shards**

# **Examples**

**Sharding Environment Setup**

Sharding Group Members :

For sharding there are three players.

- 1. Config Server
- 2. Replica Sets
- 3. Mongos

For a mongo shard we need to setup the above three servers.

Config Server Setup : add the following to mongod conf file

```
sharding:
  clusterRole: configsvr
replication:
   replSetName: <setname>
```
#### **run :** mongod --config

we can choose config server as replica set or may be a standalone server. Based on our requirement we can choose the best. If config need to run in replica set we need to follow the replica set setup

**Replica Setup :** Create replica set // Please refer the replica setup

**MongoS Setup :** Mongos is main setup in shard. Its is query router to access all replica sets

Add the following in mongos conf file

```
 sharding:
  configDB: <configReplSetName>/cfg1.example.net:27017;
```
Configure Shared :

Connect the mongos via shell (mongo --host --port )

- 1. sh.addShard( "/s1-mongo1.example.net:27017")
- 2. sh.enableSharding("")
- 3. sh.shardCollection("< database >.< collection >", { < key > : < direction > } )
- 4. sh.status() // To ensure the sharding

Read Mongo as Shards online:<https://riptutorial.com/mongodb/topic/7044/mongo-as-shards>

# **Chapter 18: MongoDB - Configure a ReplicaSet to support TLS/SSL**

## **Introduction**

### **How to configure a ReplicaSet to support TLS/SSL?**

We will deploy a 3 Nodes ReplicaSet in your local environment and we will use a self-signed certificate. Do not use a self-signed certificate in PRODUCTION.

### **How to connect your Client to this ReplicaSet?**

We will connect a Mongo Shell.

A description of TLS/SSL, PKI (Public Key Infrastructure) certificates, and Certificate Authority is beyond the scope of this documentation.

## **Examples**

**How to configure a ReplicaSet to support TLS/SSL?**

## **Create the Root Certificate**

The Root Certificate (aka CA File) will be used to sign and identify your certificate. To generate it, run the command below.

openssl req -nodes -out ca.pem -new -x509 -keyout ca.key

Keep the root certificate and its key carefully, both will be used to sign your certificates. The root certificate might be used by your client as well.

# **Generate the Certificate Requests and the Private Keys**

When generating the Certificate Signing Request (aka CSR), **input the exact hostname (or IP) of your node in the Common Name (aka CN) field. The others fields must have exactly the** same value. You might need to modify your /etc/hosts file.

The commands below will generate the CSR files and the RSA Private Keys (4096 bits).

openssl req -nodes -newkey rsa:4096 -sha256 -keyout mongodb\_node\_1.key -out mongodb\_node\_1.csr openssl req -nodes -newkey rsa:4096 -sha256 -keyout mongodb\_node\_2.key -out mongodb\_node\_2.csr openssl req -nodes -newkey rsa:4096 -sha256 -keyout mongodb\_node\_3.key -out mongodb\_node\_3.csr **You must generate one CSR for each node of your ReplicaSet. Remember that the Common Name is not the same from one node to another. Don't base multiple CSRs on the same Private Key.**

You must now have 3 CSRs and 3 Private Keys.

```
mongodb_node_1.key - mongodb_node_2.key - mongodb_node_3.key
mongodb_node_1.csr - mongodb_node_2.csr - mongodb_node_3.csr
```
## **Sign your Certificate Requests**

Use the CA File (ca.pem) and its Private Key (ca.key) generated previously to sign each Certificate Request by running the commands below.

```
openssl x509 -req -in mongodb_node_1.csr -CA ca.pem -CAkey ca.key -set_serial 00 -out
mongodb_node_1.crt
openssl x509 -req -in mongodb_node_2.csr -CA ca.pem -CAkey ca.key -set_serial 00 -out
mongodb_node_2.crt
openssl x509 -req -in mongodb_node_3.csr -CA ca.pem -CAkey ca.key -set_serial 00 -out
mongodb_node_3.crt
```
#### **You must sign each CSR.**

Your must now have 3 CSRs, 3 Private Keys and 3 self-signed Certificates. Only the Private Keys and the Certificates will be used by MongoDB.

```
mongodb_node_1.key - mongodb_node_2.key - mongodb_node_3.key
mongodb_node_1.csr - mongodb_node_2.csr - mongodb_node_3.csr
mongodb_node_1.crt - mongodb_node_2.crt - mongodb_node_3.crt
```
**Each certificate corresponds to one node. Remember carefully which CN / hostname your gave to each CSR.**

## **Concat each Node Certificate with its key**

Run the commands below to concat each Node Certificate with its key in one file (MongoDB requirement).

```
cat mongodb_node_1.key mongodb_node_1.crt > mongodb_node_1.pem
cat mongodb_node_2.key mongodb_node_2.crt > mongodb_node_2.pem
cat mongodb_node_3.key mongodb_node_3.crt > mongodb_node_3.pem
```
#### Your must now have 3 PEM files.

mongodb\_node\_1.pem - mongodb\_node\_2.pem - mongodb\_node\_3.pem

# **Deploy your ReplicaSet**

We will assume that your pem files are located in your current folder as well as data/data1, data/data2 and data/data3.

Run the commands below to deploy your 3 Nodes ReplicaSet listening on port 27017, 27018 and 27019.

```
mongod --dbpath data/data_1 --replSet rs0 --port 27017 --sslMode requireSSL --sslPEMKeyFile
mongodb_node_1.pem
mongod --dbpath data/data_2 --replSet rs0 --port 27018 --sslMode requireSSL --sslPEMKeyFile
mongodb_node_2.pem
mongod --dbpath data/data_3 --replSet rs0 --port 27019 --sslMode requireSSL --sslPEMKeyFile
mongodb_node_3.pem
```
You now have a 3 Nodes ReplicaSet deployed on your local environment and all their transactions are encrypted. You cannot connect to this ReplicaSet without using TLS.

# **Deploy your ReplicaSet for Mutual SSL / Mutual Trust**

To force your client to provide a Client Certificate (Mutual SSL), you must add the CA File when running your instances.

```
mongod --dbpath data/data_1 --replSet rs0 --port 27017 --sslMode requireSSL --sslPEMKeyFile
mongodb_node_1.pem --sslCAFile ca.pem
mongod --dbpath data/data_2 --replSet rs0 --port 27018 --sslMode requireSSL --sslPEMKeyFile
mongodb_node_2.pem --sslCAFile ca.pem
mongod --dbpath data/data_3 --replSet rs0 --port 27019 --sslMode requireSSL --sslPEMKeyFile
mongodb_node_3.pem --sslCAFile ca.pem
```
You now have a 3 Nodes ReplicaSet deployed on your local environment and all their transactions are encrypted. You cannot connect to this ReplicaSet without using TLS or without providing a Client Certificate trusted by your CA.

**How to connect your Client (Mongo Shell) to a ReplicaSet?**

## **No Mutual SSL**

In this example, we might use the CA File (ca.pem) that you generated during the "How to configure a ReplicaSet to support TLS/SSL?" section. We will assume that the CA file is located in your current folder.

We will assume that your 3 nodes are running on mongo1:27017, mongo2:27018 and mongo3:27019. (You might need to modify your /etc/hosts file.)

From MongoDB 3.2.6, if your CA File is registered in your Operating System Trust Store, you can connect to your ReplicaSet without providing the CA File.

Otherwise you must provide the CA File.

```
mongo --ssl --sslCAFile ca.pem --host rs0/mongo1:27017,mongo2:27018,mongo3:27019
```
You are now connected to your ReplicaSet and all the transactions between your Mongo Shell and your ReplicaSet are encrypted.

## **With Mutual SSL**

If your ReplicaSet asks for a Client Certificate, you must provide one signed by the CA used by the ReplicaSet Deployment. The steps to generate the Client Certificate are almost the same as the ones to generate the Server Certificate.

Indeed, you just need to modify the Common Name Field during the CSR creation. Instead of providing 1 Node Hostname in the Common Name Field, **you need to provide all the ReplicaSet Hostnames separated by a comma**.

```
openssl req -nodes -newkey rsa:4096 -sha256 -keyout mongodb_client.key -out mongodb_client.csr
...
Common Name (e.g. server FQDN or YOUR name) []: mongo1,mongo2,mongo3
```
You might face the Common Name size limitation if the Common Name field is too long (more than 64 bytes long). To bypass this limitation, you must use the SubjectAltName when generating the CSR.

```
openssl req -nodes -newkey rsa:4096 -sha256 -keyout mongodb_client.key -out mongodb_client.csr
-config <(
cat <<-EOF
[req]
default_bits = 4096
prompt = no
default_md = sha256
req_extensions = req_ext
distinguished_name = dn
[ dn ]
CN =.
[ req_ext ]
subjectAltName = @alt_names
[ alt_names ]
DNS.1 = mongolDNS.2 = monqo2DNS.3 = mon<sub>q03</sub>EOF
)
```
Then you sign the CSR using the CA certificate and key.

openssl x509 -req -in mongodb\_client.csr -CA ca.pem -CAkey ca.key -set\_serial 00 -out mongodb\_client.crt

Finally, you concat the key and the signed certificate.

```
cat mongodb_client.key mongodb_client.crt > mongodb_client.pem
```
To connect to your ReplicaSet, you can now provide the newly generated Client Certificate.

```
mongo --ssl --sslCAFile ca.pem --host rs0/mongo1:27017,mongo2:27018,mongo3:27019 --
sslPEMKeyFile mongodb_client.pem
```
You are now connected to your ReplicaSet and all the transactions between your Mongo Shell and your ReplicaSet are encrypted.

Read MongoDB - Configure a ReplicaSet to support TLS/SSL online: <https://riptutorial.com/mongodb/topic/9539/mongodb---configure-a-replicaset-to-support-tls-ssl>

# **Chapter 19: MongoDB Aggregation**

## **Examples**

**Aggregate query examples useful for work and learning**

Aggregation is used to perform complex data search operations in the mongo query which can't be done in normal "find" query.

#### **Create some dummy data:**

```
db.employees.insert({"name":"Adma","dept":"Admin","languages":["german","french","english","hindi"],"aq
"totalExp":10});
db.employees.insert({"name":"Anna","dept":"Admin","languages":["english","hindi"],"age":35,
"totalExp":11});
db.employees.insert({"name":"Bob","dept":"Facilities","languages":["english","hindi"],"age":36,
"totalExp":14});
db.employees.insert({"name":"Cathy","dept":"Facilities","languages":["hindi"],"age":31,
"totalExp":4});
db.employees.insert({"name":"Mike","dept":"HR","languages":["english", "hindi",
"spanish"],"age":26, "totalExp":3});
db.employees.insert({"name":"Jenny","dept":"HR","languages":["english", "hindi",
"spanish"],"age":25, "totalExp":3});
```
### **Examples by topic:**

**1. Match:** Used to match documents (like SQL where clause)

```
db.employees.aggregate([{$match:{dept:"Admin"}}]);
Output:
{ "_id" : ObjectId("54982fac2e9b4b54ec384a0d"), "name" : "Adma", "dept" : "Admin", "languages"
: [ "german", "french", "english", "hindi" ], "age" : 30, "totalExp" : 10 }
{ "_id" : ObjectId("54982fc92e9b4b54ec384a0e"), "name" : "Anna", "dept" : "Admin", "languages"
: [ "english", "hindi" ], "age" : 35, "totalExp" : 11 }
```
### **2. Project:** Used to populate specific field's value(s)

project stage will include \_id field automatically unless you specify to disable.

```
db.employees.aggregate([{$match:{dept:"Admin"}}, {$project:{"name":1, "dept":1}}]);
Output:
{ "_id" : ObjectId("54982fac2e9b4b54ec384a0d"), "name" : "Adma", "dept" : "Admin" }
{ "_id" : ObjectId("54982fc92e9b4b54ec384a0e"), "name" : "Anna", "dept" : "Admin" }
db.employees.aggregate({$project: {'_id':0, 'name': 1}})
Output:
{ "name" : "Adma" }
{ "name" : "Anna" }
{ "name" : "Bob" }
{ "name" : "Cathy" }
{ "name" : "Mike" }
{ "name" : "Jenny" }
```
**3. Group:** \$group is used to group documents by specific field, here documents are grouped by "dept" field's value. Another useful feature is that you can group by null, it means all documents will be aggregated into one.

```
db.employees.aggregate([{$group:{"_id":"$dept"}}]);
{ "_id" : "HR" }
{ "_id" : "Facilities" }
{ "_id" : "Admin" }
db.employees.aggregate([{$group:{"_id":null, "totalAge":{$sum:"$age"}}}]);
Output:
{ "_id" : null, "noOfEmployee" : 183 }
```
**4. Sum:** \$sum is used to count or sum the values inside a group.

```
db.employees.aggregate([{$group:{"_id":"$dept", "noOfDept":{$sum:1}}}]);
Output:
{ "_id" : "HR", "noOfDept" : 2 }
{ "_id" : "Facilities", "noOfDept" : 2 }
{ "_id" : "Admin", "noOfDept" : 2 }
```
**5. Average:** Calculates average of specific field's value per group.

```
db.employees.aggregate([{$group:{"_id":"$dept", "noOfEmployee":{$sum:1},
"avgExp":{$avg:"$totalExp"}}}]);
Output:
{ "_id" : "HR", "noOfEmployee" : 2, "totalExp" : 3 }
{ "_id" : "Facilities", "noOfEmployee" : 2, "totalExp" : 9 }
{ "_id" : "Admin", "noOfEmployee" : 2, "totalExp" : 10.5 }
```
**6. Minimum:** Finds minimum value of a field in each group.

```
db.employees.aggregate([{$group:{"_id":"$dept", "noOfEmployee":{$sum:1},
"minExp":{$min:"$totalExp"}}}]);
Output:
{ "_id" : "HR", "noOfEmployee" : 2, "totalExp" : 3 }
{ "_id" : "Facilities", "noOfEmployee" : 2, "totalExp" : 4 }
{ "_id" : "Admin", "noOfEmployee" : 2, "totalExp" : 10 }
```
**7. Maximum:** Finds maximum value of a field in each group.

```
db.employees.aggregate([{$group:{"_id":"$dept", "noOfEmployee":{$sum:1},
"maxExp":{$max:"$totalExp"}}}]);
Output:
{ "_id" : "HR", "noOfEmployee" : 2, "totalExp" : 3 }
{ "_id" : "Facilities", "noOfEmployee" : 2, "totalExp" : 14 }
{ "_id" : "Admin", "noOfEmployee" : 2, "totalExp" : 11 }
```
**8. Getting specific field's value from first and last document of each group:** Works well when doucument result is sorted.

```
db.employees.aggregate([{$group:{"_id":"$age", "lasts":{$last:"$name"},
"firsts":{$first:"$name"}}}]);
Qutput:
{ "_id" : 25, "lasts" : "Jenny", "firsts" : "Jenny" }
{ "_id" : 26, "lasts" : "Mike", "firsts" : "Mike" }
{ "_id" : 35, "lasts" : "Cathy", "firsts" : "Anna" }
  "_id" : 30, "lasts" : "Adma", "firsts" : "Adma" }
```
#### **9. Minumum with maximum:**

```
db.employees.aggregate([{$group:{"_id":"$dept", "noOfEmployee":{$sum:1},
"maxExp":{$max:"$totalExp"}, "minExp":{$min: "$totalExp"}}}]);
Output:
{ "_id" : "HR", "noOfEmployee" : 2, "maxExp" : 3, "minExp" : 3 }
{ "_id" : "Facilities", "noOfEmployee" : 2, "maxExp" : 14, "minExp" : 4 }
{ "_id" : "Admin", "noOfEmployee" : 2, "maxExp" : 11, "minExp" : 10 }
```
**10. Push and addToSet:** Push adds a field's value form each document in group to an array used to project data in array format, addToSet is simlar to push but it omits duplicate values.

```
db.employees.aggregate([{$group:{"_id":"dept", "arrPush":{$push:"$age"}, "arrSet":
{$addToSet:"$age"}}}]);
Output:
{ "_id" : "dept", "arrPush" : [ 30, 35, 35, 35, 26, 25 ], "arrSet" : [ 25, 26, 35, 30 ] }
```
**11. Unwind:** Used to create multiple in-memory documents for each value in the specified array type field, then we can do further aggregation based on those values.

```
db.employees.aggregate([{$match:{"name":"Adma"}}, {$unwind:"$languages"}]);
Output:
{ "_id" : ObjectId("54982fac2e9b4b54ec384a0d"), "name" : "Adma", "dept" : "HR", "languages" :
"german", "age" : 30, "totalExp" : 10 }
{ "_id" : ObjectId("54982fac2e9b4b54ec384a0d"), "name" : "Adma", "dept" : "HR", "languages" :
"french", "age" : 30, "totalExp" : 10 }
{ "_id" : ObjectId("54982fac2e9b4b54ec384a0d"), "name" : "Adma", "dept" : "HR", "languages" :
"english", "age" : 30, "totalExp" : 10 }
{ "_id" : ObjectId("54982fac2e9b4b54ec384a0d"), "name" : "Adma", "dept" : "HR", "languages" :
"hindi", "age" : 30, "totalExp" : 10 }
```
#### **12. Sorting:**

```
db.employees.aggregate([{$match:{dept:"Admin"}}, {$project:{"name":1, "dept":1}}, {$sort:
{name: 1}}]);
Output:
{ "_id" : ObjectId("57ff3e553dedf0228d4862ac"), "name" : "Adma", "dept" : "Admin" }
{ "_id" : ObjectId("57ff3e5e3dedf0228d4862ad"), "name" : "Anna", "dept" : "Admin" }
db.employees.aggregate([{$match:{dept:"Admin"}}, {$project:{"name":1, "dept":1}}, {$sort:
{name: -1}});
Output:
{ "_id" : ObjectId("57ff3e5e3dedf0228d4862ad"), "name" : "Anna", "dept" : "Admin" }
{ "_id" : ObjectId("57ff3e553dedf0228d4862ac"), "name" : "Adma", "dept" : "Admin" }
```
#### **13. Skip:**

```
db.employees.aggregate([{$match:{dept:"Admin"}}, {$project:{"name":1, "dept":1}}, {$sort:
{name: -1}}, {$skip:1}]);
Output:
{ "_id" : ObjectId("57ff3e553dedf0228d4862ac"), "name" : "Adma", "dept" : "Admin" }
```
### **14. Limit:**

```
db.employees.aggregate([{$match:{dept:"Admin"}}, {$project:{"name":1, "dept":1}}, {$sort:
{name: -1}}, {$limit:1}]);
Output:
{ "_id" : ObjectId("57ff3e5e3dedf0228d4862ad"), "name" : "Anna", "dept" : "Admin" }
```
#### **15. Comparison operator in projection:**

```
db.employees.aggregate([{$match:{dept:"Admin"}}, {$project:{"name":1, "dept":1, age: {$gt:
["$age", 30]}}}]);
Output:
{ "_id" : ObjectId("57ff3e553dedf0228d4862ac"), "name" : "Adma", "dept" : "Admin", "age" :
false }
{ "_id" : ObjectId("57ff3e5e3dedf0228d4862ad"), "name" : "Anna", "dept" : "Admin", "age" :
true }
```
#### **16. Comparison operator in match:**

```
db.employees.aggregate([{$match:{dept:"Admin", age: {$gt:30}}}, {$project:{"name":1,
"dept":1}}]);
Output:
{ "_id" : ObjectId("57ff3e5e3dedf0228d4862ad"), "name" : "Anna", "dept" : "Admin" }
```
List of comparison operators: \$cmp, \$eq, \$gt, \$gte, \$lt, \$lte, and \$ne

### **17. Boolean aggregation opertor in projection:**

```
db.employees.aggregate([{$match:{dept:"Admin"}}, {$project:{"name":1, "dept":1, age: { $and: [
{ $gt: [ "$age", 30 ] }, { $lt: [ "$age", 36 ] } ] }}}]);
Output:
{ "_id" : ObjectId("57ff3e553dedf0228d4862ac"), "name" : "Adma", "dept" : "Admin", "age" :
false }
{ "_id" : ObjectId("57ff3e5e3dedf0228d4862ad"), "name" : "Anna", "dept" : "Admin", "age" :
true }
```
#### **18. Boolean aggregation opertor in match:**

```
db.employees.aggregate([{$match:{dept:"Admin", $and: [{age: { $gt: 30 }}, {age: {$lt: 36 }} ]
}}, {$project:{"name":1, "dept":1, age: { $and: [ { $gt: [ "$age", 30 ] }, { $lt: [ "$age", 36
] } ] }}}]);
Output:
{ "_id" : ObjectId("57ff3e5e3dedf0228d4862ad"), "name" : "Anna", "dept" : "Admin", "age" :
true }
```
List of boolean aggregation opertors: \$and, \$or, and \$not.

Complete refrence:<https://docs.mongodb.com/v3.2/reference/operator/aggregation/>

### **Java and Spring example**

This is an example code to create and execute the aggregate query in MongoDB using Spring Data.

```
 try {
        MongoClient mongo = new MongoClient ();
         DB db = mongo.getDB("so");
         DBCollection coll = db.getCollection("employees");
         //Equivalent to $match
         DBObject matchFields = new BasicDBObject();
         matchFields.put("dept", "Admin");
         DBObject match = new BasicDBObject("$match", matchFields);
         //Equivalent to $project
         DBObject projectFields = new BasicDBObject();
        projectFields.put("_id", 1);
        projectFields.put("name", 1);
        projectFields.put("dept", 1);
         projectFields.put("totalExp", 1);
         projectFields.put("age", 1);
         projectFields.put("languages", 1);
         DBObject project = new BasicDBObject("$project", projectFields);
         //Equivalent to $group
         DBObject groupFields = new BasicDBObject("_id", "$dept");
         groupFields.put("ageSet", new BasicDBObject("$addToSet", "$age"));
         DBObject employeeDocProjection = new BasicDBObject("$addToSet", new
BasicDBObject("totalExp", "$totalExp").append("age", "$age").append("languages",
"$languages").append("dept", "$dept").append("name", "$name"));
         groupFields.put("docs", employeeDocProjection);
         DBObject group = new BasicDBObject("$group", groupFields);
         //Sort results by age
         DBObject sort = new BasicDBObject("$sort", new BasicDBObject("age", 1));
        List<DBObject> aggregationList = new ArrayList<>();
         aggregationList.add(match);
         aggregationList.add(project);
         aggregationList.add(group);
         aggregationList.add(sort);
         AggregationOutput output = coll.aggregate(aggregationList);
         for (DBObject result : output.results()) {
             BasicDBList employeeList = (BasicDBList) result.get("docs");
             BasicDBObject employeeDoc = (BasicDBObject) employeeList.get(0);
             String name = employeeDoc.get("name").toString();
             System.out.println(name);
         }
     }catch (Exception ex){
        ex.printStackTrace();
     }
```
See the "resultSet" value in JSON format to understand the output format:

```
[ "_id": "Admin",
     "ageSet": [35.0, 30.0],
     "docs": [{
         "totalExp": 11.0,
         "age": 35.0,
         "languages": ["english", "hindi"],
         "dept": "Admin",
         "name": "Anna"
     }, {
         "totalExp": 10.0,
         "age": 30.0,
         "languages": ["german", "french", "english", "hindi"],
         "dept": "Admin",
         "name": "Adma"
    }]
}]
```
The "resultSet" contains one entry for each group, "ageSet" contains the list of age of each employee of that group, "\_id" contains the value of the field that is being used for grouping and "docs" contains data of each employee of that group that can be used in our own code and UI.

**Get sample data**

To get random data from certain collection refer to  $\epsilon_{\text{sample}}$  aggregation.

```
db.emplyees.aggregate({ $sample: { size:1 } })
```
where size stands for number of items to select.

**Left Outer Join with aggregation ( \$Lookup)**

```
let col_1 = db.collection('col_1');let col_2 = db<u>.collection('col</u>2');col_1 .aggregate([
    { $match: { "_id": 1 } },
     {
         $lookup: {
             from: "col_2",
             localField: "id",
            foreignField: "id",
             as: "new_document"
         }
    }
],function (err, result){
    res.send(result);
});
```
This feature was newly released in the mongodb **version 3.2** , which gives the user a stage to join one collection with the matching attributes from another collection

[Mongodb \\$LookUp documentation](https://docs.mongodb.com/manual/reference/operator/aggregation/lookup/)

Read MongoDB Aggregation online: [https://riptutorial.com/mongodb/topic/7417/mongodb-](https://riptutorial.com/mongodb/topic/7417/mongodb-aggregation)

[aggregation](https://riptutorial.com/mongodb/topic/7417/mongodb-aggregation)

# **Chapter 20: MongoDB Authorization Model**

# **Introduction**

Authorization is the basically verifies user privileges. MongoDB support different kind of authorization models. 1. **Role base access control** <br> Role are group of privileges, actions over resources. That are gain to users over a given namespace (Database). Actions are performs on resources. Resources are any object that hold state in database.

# **Examples**

### **Build-in Roles**

Built-in database user roles and database administration roles roles exist in each database.

### **Database User Roles**

1. read

2. readwrite

Read MongoDB Authorization Model online: [https://riptutorial.com/mongodb/topic/8114/mongodb](https://riptutorial.com/mongodb/topic/8114/mongodb-authorization-model)[authorization-model](https://riptutorial.com/mongodb/topic/8114/mongodb-authorization-model)

# **Chapter 21: Pluggable Storage Engines**

# **Remarks**

In MongoDB 3.0, MMAP (default) and WiredTiger are the stable storage engines. Usually, if your app is read-heavy, use MMAP. If its write-heavy, use WiredTiger.

Your solution may also have a mixed replica set members where you can have one node configured with MMAP and another with WiredTiger. You can use one to insert massive data and the other to read with analytical tools.

After MongoDB 3.2, WiredTiger becomes the default engine.

# **Examples**

### **MMAP**

MMAP is a pluggable storage engine that was named after the  $_{\text{mmap}}()$  Linux command. It maps files to the virtual memory and optimizes read calls. If you have a large file but needs to read just a small part of it,  $mm_{\text{ap}}()$  is much faster then a  $_{\text{read}}()$  call that would bring the entire file to the memory.

One disadvantage is that you can't have two write calls being processed in parallel for the same collection. So, MMAP has collection-level locking (and not document-level locking as WiredTiger offers). This collection-locking is necessary because one MMAP index can reference multiples documents and if those docs could be updated simultaneously, the index would be inconsistent.

### **WiredTiger**

WiredTiger supports **LSM trees to store indexes**. LSM trees are faster for write operations when you need to write huge workloads of random inserts.

In WiredTiger, there is **no in-place updates**. If you need to update an element of a document, a new document will be inserted while the old document will be deleted.

WiredTiger also offers **document-level concurrency**. It assumes that two write operations will not affect the same document, but if it does, one operation will be rewind and executed later. That's a great performance boost if rewinds are rare.

WiredTiger supports **Snappy and zLib algorithms for compression** of data and indexes in the file system. Snappy is the default. It is less CPU-intensive but have a lower compression rate than zLib.

# **How to use WiredTiger Engine**

#### Note:

- 1. After mongodb 3.2, the default engine is WiredTiger.
- 2. newWiredTigerDBPath Should not contain data of another storage engine. To migrate your data, you have to dump them, and re-import them in the new storage engine.

```
 mongodump --out <exportDataDestination>
 mongod --storageEngine wiredTiger --dbpath <newWiredTigerDBPath>
 mongorestore <exportDataDestination>
```
### **In-memory**

All data is stored in-memory (RAM) for faster read/access.

**mongo-rocks**

A key-value engine created to integrate with Facebook's RocksDB.

### **Fusion-io**

A storage engine created by SanDisk that makes it possible to bypass the OS file system layer and write directly to the storage device.

### **TokuMX**

A storage engine created by Percona that uses fractal tree indexes.

Read Pluggable Storage Engines online: [https://riptutorial.com/mongodb/topic/694/pluggable](https://riptutorial.com/mongodb/topic/694/pluggable-storage-engines)[storage-engines](https://riptutorial.com/mongodb/topic/694/pluggable-storage-engines)

# **Chapter 22: Python Driver**

# **Syntax**

• mongodb://[username:password@]host1[:port1][,host2[:port2],...[,hostN[:portN]]][/[database][?option

# **Parameters**

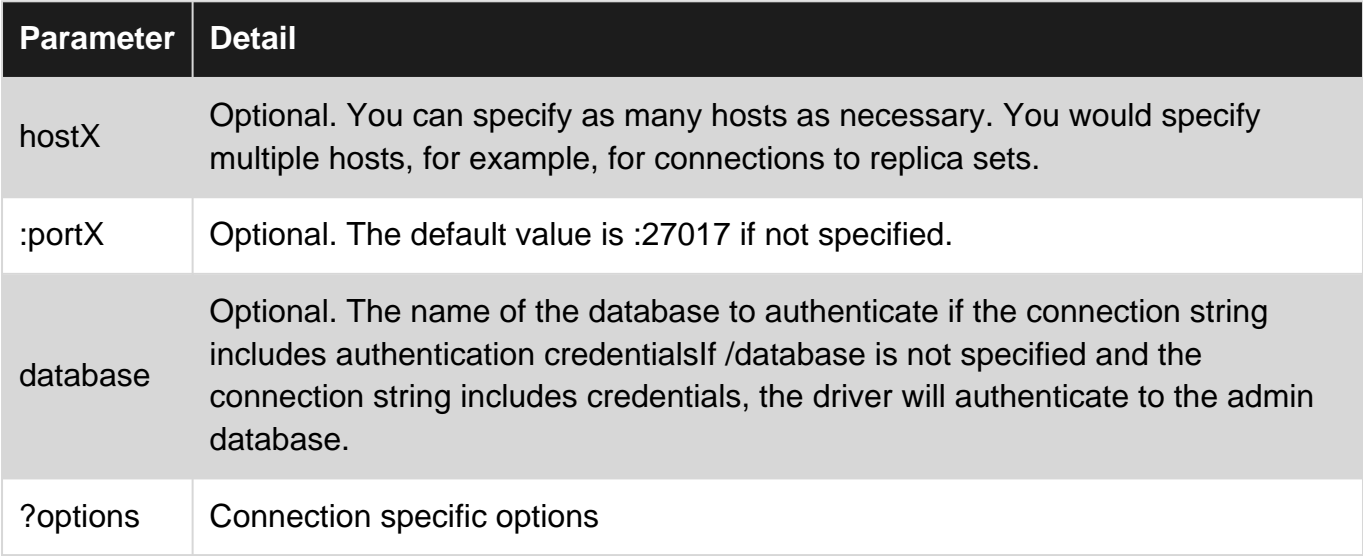

# **Examples**

### **Connect to MongoDB using pymongo**

```
from pymongo import MongoClient
uri = "mongodb://localhost:27017/"
client = MongoClient(uri)
db = client['test_db']
# or
# db = client.test_db
# collection = db['test_collection']
# or
collection = db.test_collection
collection.save({"hello":"world"})
print collection.find_one()
```
## **PyMongo queries**

Once you got a collection object, queries use the same syntax as in the mongo shell. Some slight differences are:

• every key must be enclosed in brackets. For example:

```
db.find({frequencies: {$exists: true}})
```
becomes in  $pymongo$  (note the  $True$  in uppercase):

```
db.find({"frequencies": { "$exists": True }})
```
• objects such as object ids or **ISODate** are manipulated using python classes. PyMongo uses its own  $\omega_{\text{bjectid}}$  class to deal with object ids, while dates use the standard datetime package. For example, if you want to query all events between 2010 and 2011, you can do:

```
 from datetime import datetime
date_from = datetime(2010, 1, 1)date_to = datetime(2011, 1, 1) db.find({ "date": { "$gte": date_from, "$lt": date_to } }):
```
**Update all documents in a collection using PyMongo**

Let's say you need to add a field to every document in a collection.

```
import pymongo
client = pymongo.MongoClient('localhost', 27017)
db = client.mydb.mycollection
for doc in db.find():
    db.update(
        {'_id': doc['_id']},
        {'$set': {'newField': 10} }, upsert=False, multi=False)
```
The find method returns a Cursor, on which you can easily iterate over using the for in syntax. Then, we call the update method, specifying the  $\Delta$  and that we add a field ( $\epsilon_{\text{set}}$ ). The parameters upsert and multi come from mongodb ([see here for more info](https://docs.mongodb.com/manual/reference/method/db.collection.update/)).

Read Python Driver online: <https://riptutorial.com/mongodb/topic/7843/python-driver>

# **Chapter 23: Querying for Data ( Getting Started )**

# **Introduction**

Basic querying examples

# **Examples**

**Find()**

**retrieve all documents in a collection**

db.collection.find({});

**retrieve documents in a collection using a condition ( similar to WHERE in MYSQL )**

```
db.collection.find({key: value});
example
   db.users.find({email:"sample@email.com"});
```
**retrieve documents in a collection using Boolean conditions (Query Operators)**

```
//AND
db.collection.find( {
    $and: [
      { key: value }, { key: value }
     ]
})
//OR
db.collection.find( {
    $or: [
     { key: value }, { key: value }
     ]
})
//NOT
db.inventory.find( { key: { $not: value } } )
```
more boolean operations and examples can be found [here](https://docs.mongodb.com/manual/reference/operator/query/#query-and-projection-operators)

**NOTE:** find() will keep on searching the collection even if a document match has been found , therefore it is inefficient when used in a large collection , however by carefully modeling your data and/or using indexes you can increase the efficiency of find()

**FindOne()**

```
db.collection.findOne({});
```
https://riptutorial.com/ 65
the querying functionality is similar to find() but this will end execution the moment it finds one document matching its condition , if used with and empty object , it will fetch the first document and return it . [findOne\(\) mongodb api documentation](http://mongodb.github.io/node-mongodb-native/2.0/api/Collection.html#findOne)

**Query Document - Using AND, OR and IN Conditions**

All documents from students collection.

```
> db.students.find().pretty();
{
     "_id" : ObjectId("58f29a694117d1b7af126dca"),
     "studentNo" : 1,
     "firstName" : "Prosen",
     "lastName" : "Ghosh",
     "age" : 25
}
{
     "_id" : ObjectId("58f29a694117d1b7af126dcb"),
     "studentNo" : 2,
     "firstName" : "Rajib",
     "lastName" : "Ghosh",
     "age" : 25
}
{
    "_id" : ObjectId("58f29a694117d1b7af126dcc"),
     "studentNo" : 3,
     "firstName" : "Rizve",
     "lastName" : "Amin",
     "age" : 23
}
{
    "_id": ObjectId("58f29a694117d1b7af126dcd"),
     "studentNo" : 4,
     "firstName" : "Jabed",
     "lastName" : "Bangali",
     "age" : 25
}
{
    "_id": ObjectId("58f29a694117d1b7af126dce"),
     "studentNo" : 5,
     "firstName" : "Gm",
     "lastName" : "Anik",
     "age" : 23
}
```
Similar mySql Query of the above command.

SELECT \* FROM students;

db.students.find({firstName:"Prosen"});

```
{ "_id" : ObjectId("58f2547804951ad51ad206f5"), "studentNo" : "1", "firstName" : "Prosen",
"lastName" : "Ghosh", "age" : "23" }
```
Similar mySql Query of the above command.

#### **AND Queries**

```
db.students.find({
     "firstName": "Prosen",
     "age": {
         "$gte": 23
     }
});
{ "_id" : ObjectId("58f29a694117d1b7af126dca"), "studentNo" : 1, "firstName" : "Prosen",
"lastName" : "Ghosh", "age" : 25 }
```
Similar mySql Query of the above command.

SELECT \* FROM students WHERE firstName = "Prosen" AND age >= 23

#### **Or Queries**

```
db.students.find({
      "$or": [{
         "firstName": "Prosen"
      }, {
          "age": {
              "$gte": 23
 }
      }]
 });
{ "_id" : ObjectId("58f29a694117d1b7af126dca"), "studentNo" : 1, "firstName" : "Prosen",
"lastName" : "Ghosh", "age" : 25 }
{ "_id" : ObjectId("58f29a694117d1b7af126dcb"), "studentNo" : 2, "firstName" : "Rajib",
"lastName" : "Ghosh", "age" : 25 }
{ "_id" : ObjectId("58f29a694117d1b7af126dcc"), "studentNo" : 3, "firstName" : "Rizve",
"lastName" : "Amin", "age" : 23 }
{ "_id" : ObjectId("58f29a694117d1b7af126dcd"), "studentNo" : 4, "firstName" : "Jabed",
"lastName" : "Bangali", "age" : 25 }
{ "_id" : ObjectId("58f29a694117d1b7af126dce"), "studentNo" : 5, "firstName" : "Gm",
"lastName" : "Anik", "age" : 23 }
```
Similar mySql Query of the above command.

SELECT \* FROM students WHERE firstName = "Prosen" OR age >= 23

#### **And OR Queries**

```
db.students.find({
         firstName : "Prosen",
         $or : [
              {age : 23},
              {age : 25}
          ]
});
```

```
{ "_id" : ObjectId("58f29a694117d1b7af126dca"), "studentNo" : 1, "firstName" : "Prosen",
"lastName" : "Ghosh", "age" : 25 }
```
Similar mySql Query of the above command.

```
SELECT * FROM students WHERE firstName = "Prosen" AND age = 23 OR age = 25;
```
**IN Queries** This queries can improve multiple use of OR Queries

```
db.students.find(lastName:{$in:["Ghosh", "Amin"]})
{ "_id" : ObjectId("58f29a694117d1b7af126dca"), "studentNo" : 1, "firstName" : "Prosen",
"lastName" : "Ghosh", "age" : 25 }
{ "_id" : ObjectId("58f29a694117d1b7af126dcb"), "studentNo" : 2, "firstName" : "Rajib",
"lastName" : "Ghosh", "age" : 25 }
{ "_id" : ObjectId("58f29a694117d1b7af126dcc"), "studentNo" : 3, "firstName" : "Rizve",
"lastName" : "Amin", "age" : 23 }
```
Similar mySql query to above command

select \* from students where lastName in ('Ghosh', 'Amin')

**find() method with Projection**

The basic syntax of  $f_{\text{find}}(t)$  method with projection is as follows

> db.COLLECTION\_NAME.find({},{KEY:1});

If you want to show all documents without the age field then the command is as follows

```
db.people.find({},{age : 0});
```
If you want to show all documents the age field then the command is as follows

### **Find() method with Projection**

In MongoDB, projection means selecting only the necessary data rather than selecting whole of the data of a document.

The basic syntax of  $f$ ind() method with projection is as follows

> db.COLLECTION\_NAME.find({},{KEY:1});

If you want to to show all document without the age field then the command is as follows

```
> db.people.find({},{age:0});
```
If you want to show only the age field then the command is as follows

https://riptutorial.com/ 68

> db.people.find({},{age:1});

**Note:** Let field is always displayed while executing  $f$  ind() method, if you don't want this field, then you need to set it as 0.

```
> db.people.find({},{name:1,_id:0});
```
**Note:**  $\frac{1}{2}$  is used to show the field while  $\frac{1}{2}$  is used to hide the fields.

**limit, skip, sort and count the results of the find() method**

Similar to aggregation methods also by the find() method you have the possibility to limit, skip, sort and count the results. Let say we have following collection:

```
db.test.insertMany([
    {name:"Any", age:"21", status:"busy"},
     {name:"Tony", age:"25", status:"busy"},
     {name:"Bobby", age:"28", status:"online"},
     {name:"Sonny", age:"28", status:"away"},
     {name:"Cher", age:"20", status:"online"}
])
```
To list the collection:

db.test.find({})

Will return:

```
{ "_id" : ObjectId("592516d7fbd5b591f53237b0"), "name" : "Any", "age" : "21", "status" :
"busy" }
{ "_id" : ObjectId("592516d7fbd5b591f53237b1"), "name" : "Tony", "age" : "25", "status" :
"busy" }
{ "_id" : ObjectId("592516d7fbd5b591f53237b2"), "name" : "Bobby", "age" : "28", "status" :
"online" }
{ "_id" : ObjectId("592516d7fbd5b591f53237b3"), "name" : "Sonny", "age" : "28", "status" :
"away" }
{ "_id" : ObjectId("592516d7fbd5b591f53237b4"), "name" : "Cher", "age" : "20", "status" :
"online" }
```
To skip first 3 documents:

db.test.find({}).skip(3)

#### Will return:

```
{ "_id" : ObjectId("592516d7fbd5b591f53237b3"), "name" : "Sonny", "age" : "28", "status" :
"away" }
{ "_id" : ObjectId("592516d7fbd5b591f53237b4"), "name" : "Cher", "age" : "20", "status" :
"online" }
```
To sort descending by the field name:

```
db.test.find({}).sort({ "name" : -1})
```
#### Will return:

```
{ "_id" : ObjectId("592516d7fbd5b591f53237b1"), "name" : "Tony", "age" : "25", "status" :
"busy" }
{ "_id" : ObjectId("592516d7fbd5b591f53237b3"), "name" : "Sonny", "age" : "28", "status" :
"away" }
{ "_id" : ObjectId("592516d7fbd5b591f53237b4"), "name" : "Cher", "age" : "20", "status" :
"online" }
{ "_id" : ObjectId("592516d7fbd5b591f53237b2"), "name" : "Bobby", "age" : "28", "status" :
"online" }
{ "_id" : ObjectId("592516d7fbd5b591f53237b0"), "name" : "Any", "age" : "21", "status" :
"busy" }
```
If you want to sort ascending just replace -1 with 1

To count the results:

db.test.find({}).count()

#### Will return:

5

Also combinations of this methods are allowed. For example get 2 documents from descending sorted collection skipping the first 1:

db.test.find({}).sort({ "name" : -1}).skip(1).limit(2)

Will return:

```
{ "_id" : ObjectId("592516d7fbd5b591f53237b3"), "name" : "Sonny", "age" : "28", "status" :
"away" }
{ "_id" : ObjectId("592516d7fbd5b591f53237b4"), "name" : "Cher", "age" : "20", "status" :
"online" }
```
Read Querying for Data ( Getting Started ) online: <https://riptutorial.com/mongodb/topic/9271/querying-for-data---getting-started-->

## **Chapter 24: Replication**

### **Examples**

**Basic configuration with three nodes**

The replica set is a group of mongod instances that maintain the same data set.

This example shows how to configure a replica set with three instances on the same server.

#### Creating data folders

```
mkdir /srv/mongodb/data/rs0-0
mkdir /srv/mongodb/data/rs0-1
mkdir /srv/mongodb/data/rs0-2
```
#### Starting mongod instances

```
mongod --port 27017 --dbpath /srv/mongodb/data/rs0-0 --replSet rs0
mongod --port 27018 --dbpath /srv/mongodb/data/rs0-1 --replSet rs0
mongod --port 27019 --dbpath /srv/mongodb/data/rs0-2 --replSet rs0
```
#### Configuring replica set

```
mongo --port 27017 // connection to the instance 27017
rs.initiate(); // initilization of replica set on the 1st node
rs.add("<hostname>:27018") // adding a 2nd node
rs.add("<hostname>:27019") // adding a 3rd node
```
### Testing your setup

For checking the configuration type  $rs.status($ ), the result should be like:

```
{
                           "set" : "rs0",
                           "date" : ISODate("2016-09-01T12:34:24.968Z"),
                           "myState" : 1,
                           "term" : NumberLong(4),
                           "heartbeatIntervalMillis" : NumberLong(2000),
                           "members" : [
\left\{ \begin{array}{cc} 0 & 0 & 0 \\ 0 & 0 & 0 \\ 0 & 0 & 0 \\ 0 & 0 & 0 \\ 0 & 0 & 0 \\ 0 & 0 & 0 \\ 0 & 0 & 0 \\ 0 & 0 & 0 \\ 0 & 0 & 0 \\ 0 & 0 & 0 \\ 0 & 0 & 0 \\ 0 & 0 & 0 & 0 \\ 0 & 0 & 0 & 0 \\ 0 & 0 & 0 & 0 \\ 0 & 0 & 0 & 0 & 0 \\ 0 & 0 & 0 & 0 & 0 \\ 0 & 0 & 0 & 0 & 0 \\ 0 & 0 & 0 & 0 & 0 & 0 \\ 0 & 0 & 0 & 0 "_id" : 0,
                                                                              "name" : "<hostname>:27017",
                                                                               "health" : 1,
                                                                               "state" : 1,
                                                                               "stateStr" : "PRIMARY",
                                                                                ...........................
\}, \}, \}, \}, \}, \}, \}, \}, \}, \}, \}, \}, \}, \}, \}, \}, \}, \}, \}, \}, \}, \}, \}, \}, \}, \}, \}, \}, \}, \}, \}, \}, \}, \}, \}, \}, \},
\left\{ \begin{array}{cc} 0 & 0 & 0 \\ 0 & 0 & 0 \\ 0 & 0 & 0 \\ 0 & 0 & 0 \\ 0 & 0 & 0 \\ 0 & 0 & 0 \\ 0 & 0 & 0 \\ 0 & 0 & 0 \\ 0 & 0 & 0 \\ 0 & 0 & 0 \\ 0 & 0 & 0 \\ 0 & 0 & 0 & 0 \\ 0 & 0 & 0 & 0 \\ 0 & 0 & 0 & 0 \\ 0 & 0 & 0 & 0 & 0 \\ 0 & 0 & 0 & 0 & 0 \\ 0 & 0 & 0 & 0 & 0 \\ 0 & 0 & 0 & 0 & 0 & 0 \\ 0 & 0 & 0 & 0 "_id" : 1,
```

```
 "name" : "<hostname>:27018",
                                                      "health" : 1,
                                                      "state" : 2,
                                                      "stateStr" : "SECONDARY",
                                                       ...........................
                                     },
\left\{ \begin{array}{cc} 0 & 0 & 0 \\ 0 & 0 & 0 \\ 0 & 0 & 0 \\ 0 & 0 & 0 \\ 0 & 0 & 0 \\ 0 & 0 & 0 \\ 0 & 0 & 0 \\ 0 & 0 & 0 \\ 0 & 0 & 0 \\ 0 & 0 & 0 \\ 0 & 0 & 0 \\ 0 & 0 & 0 & 0 \\ 0 & 0 & 0 & 0 \\ 0 & 0 & 0 & 0 \\ 0 & 0 & 0 & 0 & 0 \\ 0 & 0 & 0 & 0 & 0 \\ 0 & 0 & 0 & 0 & 0 \\ 0 & 0 & 0 & 0 & 0 & 0 \\ 0 & 0 & 0 & 0 "_id" : 2,
                                                     "name" : "<hostname>:27019",
                                                      "health" : 1,
                                                      "state" : 2,
                                                      "stateStr" : "SECONDARY",
                                                      ...........................
                                   }
                  ],
                  "ok" : 1
}
```
Read Replication online:<https://riptutorial.com/mongodb/topic/6205/replication>

# **Chapter 25: Update Operators**

## **Syntax**

•  $\{$  \$set:  $\{$  <field1>:<value1>, <field2>:<value2>, ...  $\}$ 

## **Parameters**

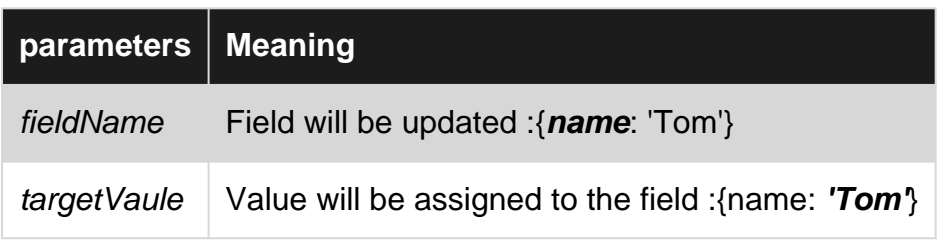

### **Remarks**

Reference for \$set operator: [\\$set on offical website](https://docs.mongodb.com/manual/reference/operator/update/set/)

## **Examples**

**\$set operator to update specified field(s) in document(s)**

# **I.Overview**

A significant difference between MongoDB & RDBMS is MongoDB has many kinds of operators. One of them is update operator, which is used in update statements.

## **II.What happen if we don't use update operators?**

Suppose we have a **student** collection to store student information(Table view):

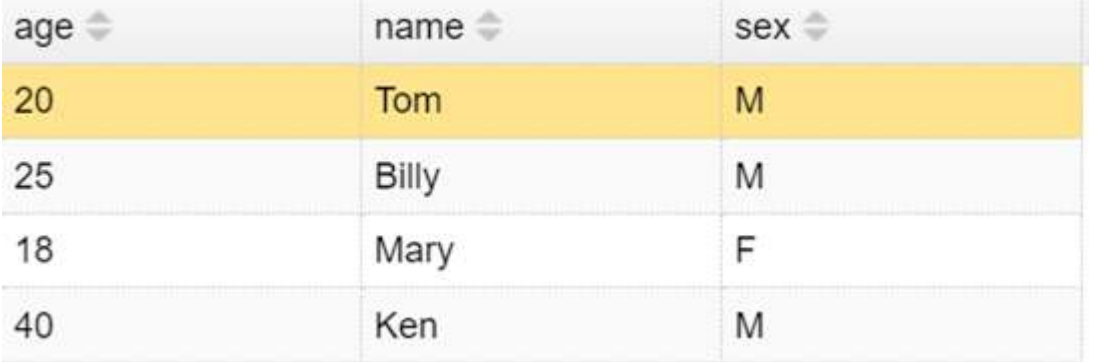

One day you get a job that need to change Tom's gender from "M" to "F". That's easy, right? So you write below statement very quickly based on your RDBMS experience:

```
db.student.update(
    {name: 'Tom'}, // query criteria
     {sex: 'F'} // update action
);
```
Let's see what is the result:

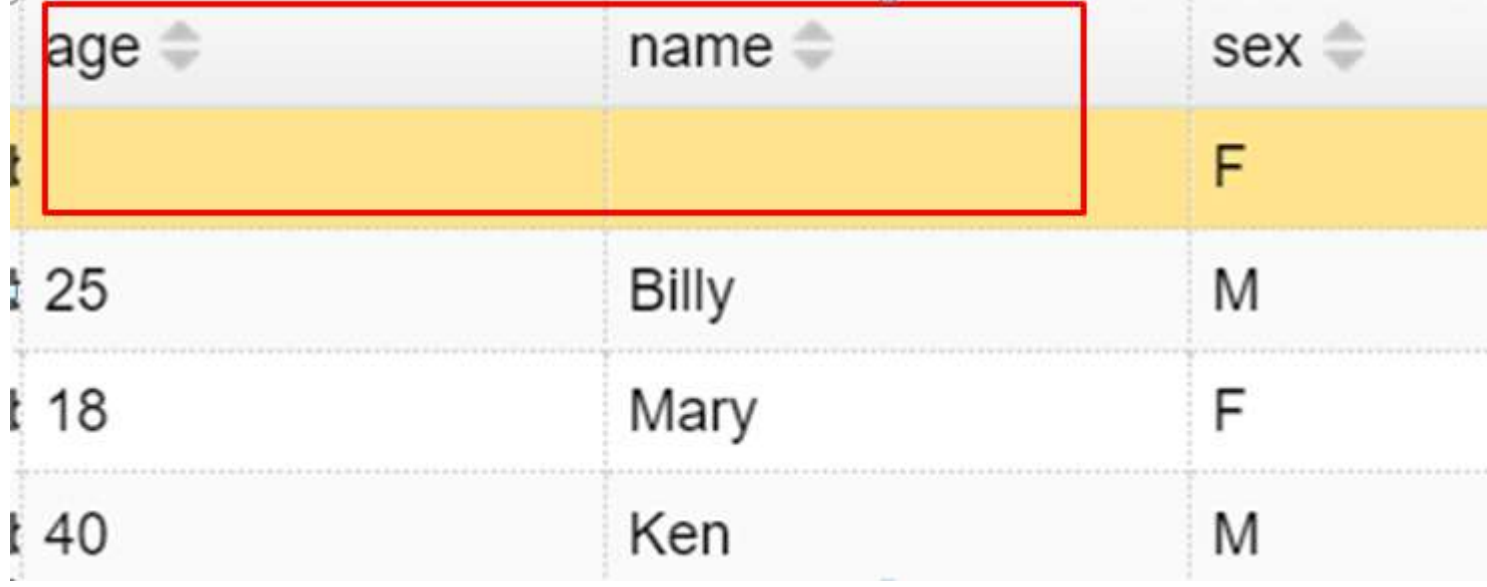

We lost Tom's age & name! From this example, we can know that **the whole document will be overrided** if without any update operator in update statement. This is the default behavior of MongoDB.

# **III.\$set operator**

If we want to change only the 'sex' field in Tom's document, we can use  $\epsilon_{\text{set}}$  to specify which field(s) we want to update:

```
db.student.update(
   {name: 'Tom'}, // query criteria
    {$set: {sex: 'F'}} // update action
);
```
The value of  $\epsilon_{\text{set}}$  is an object, its fields stands for those fields you want to update in the documents, and the values of these fields are the target values.

So, the result is correct now:

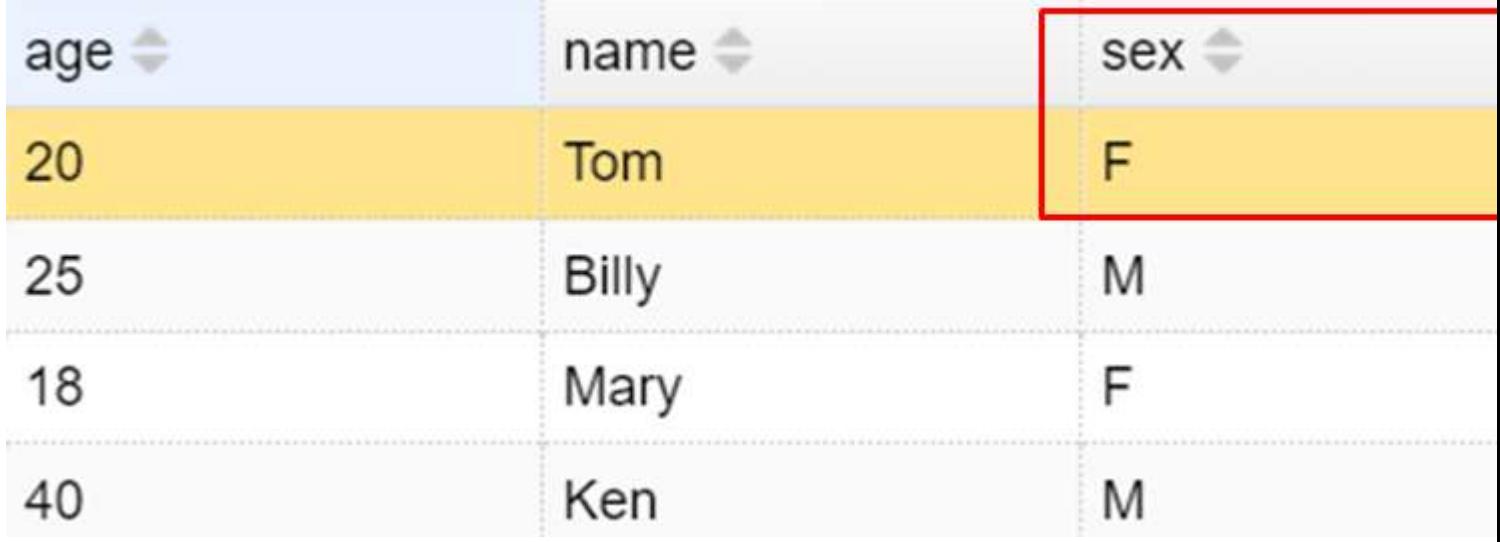

Also, if you want to change both 'sex' and 'age' at the same time, you can append them to  $\text{sset}$ :

```
db.student.update(
    {name: 'Tom'}, // query criteria
    {$set: {sex: 'F', age: 40}} // update action
);
```
Read Update Operators online:<https://riptutorial.com/mongodb/topic/5880/update-operators>

# **Chapter 26: Upgrading MongoDB version**

### **Introduction**

How to update the version of MongoDB on your machine on different platforms and versions.

### **Remarks**

If you have an older version of MongoDB, you must upgrade the whole path to the newest version. For example, if you are running version 3.0 and want to get version 3.4, you must upgrade 3.0-  $>3.2 - 3.4$ .

## **Examples**

**Upgrading to 3.4 on Ubuntu 16.04 using apt**

You must have 3.2 to be able to upgrade to 3.4. This example assumes you are using  $_{\rm apt.}$ 

- 0. sudo service mongod stop
- 1. sudo apt-key adv --keyserver hkp://keyserver.ubuntu.com:80 --recv
- 0C49F3730359A14518585931BC711F9BA15703C6
- 2. echo "deb [ arch=amd64, arm64 ] http://repo.mongodb.org/apt/ubuntu xenial/mongodb-org/3.4 multiverse" | sudo tee /etc/apt/sources.list.d/mongodb-org-3.4.list
- 3. sudo apt-get update
- 4. sudo apt-get upgrade
- 5. sudo service mongod start

Ensure the new version is running with mongo. The shell will print out the MongoDB server version that should be 3.4 now.

Read Upgrading MongoDB version online: [https://riptutorial.com/mongodb/topic/9851/upgrading](https://riptutorial.com/mongodb/topic/9851/upgrading-mongodb-version)[mongodb-version](https://riptutorial.com/mongodb/topic/9851/upgrading-mongodb-version)

# **Chapter 27: Upserts and Inserts**

## **Examples**

**Insert a document**

id is a 12 bytes hexadecimal number which assures the uniqueness of every document. You can provide \_id while inserting the document. **If you didn't provide then MongoDB provide a unique id for every document.** These 12 bytes first 4 bytes for the current timestamp, next 3 bytes for machine id, next 2 bytes for process id of mongodb server and remaining 3 bytes are simple incremental value.

```
db.mycol.insert({
 _id: ObjectId(7df78ad8902c),
 title: 'MongoDB Overview',
 description: 'MongoDB is no sql database',
 by: 'tutorials point',
 url: 'http://www.tutorialspoint.com',
 tags: ['mongodb', 'database', 'NoSQL'],
 likes: 100
})
```
Here mycol is a collection name, if the collection doesn't exist in the database, then MongoDB will create this collection and then insert document into it. In the inserted document if we don't specify the \_id parameter, then MongoDB assigns an unique ObjectId for this document.

Read Upserts and Inserts online:<https://riptutorial.com/mongodb/topic/10185/upserts-and-inserts>

## **Credits**

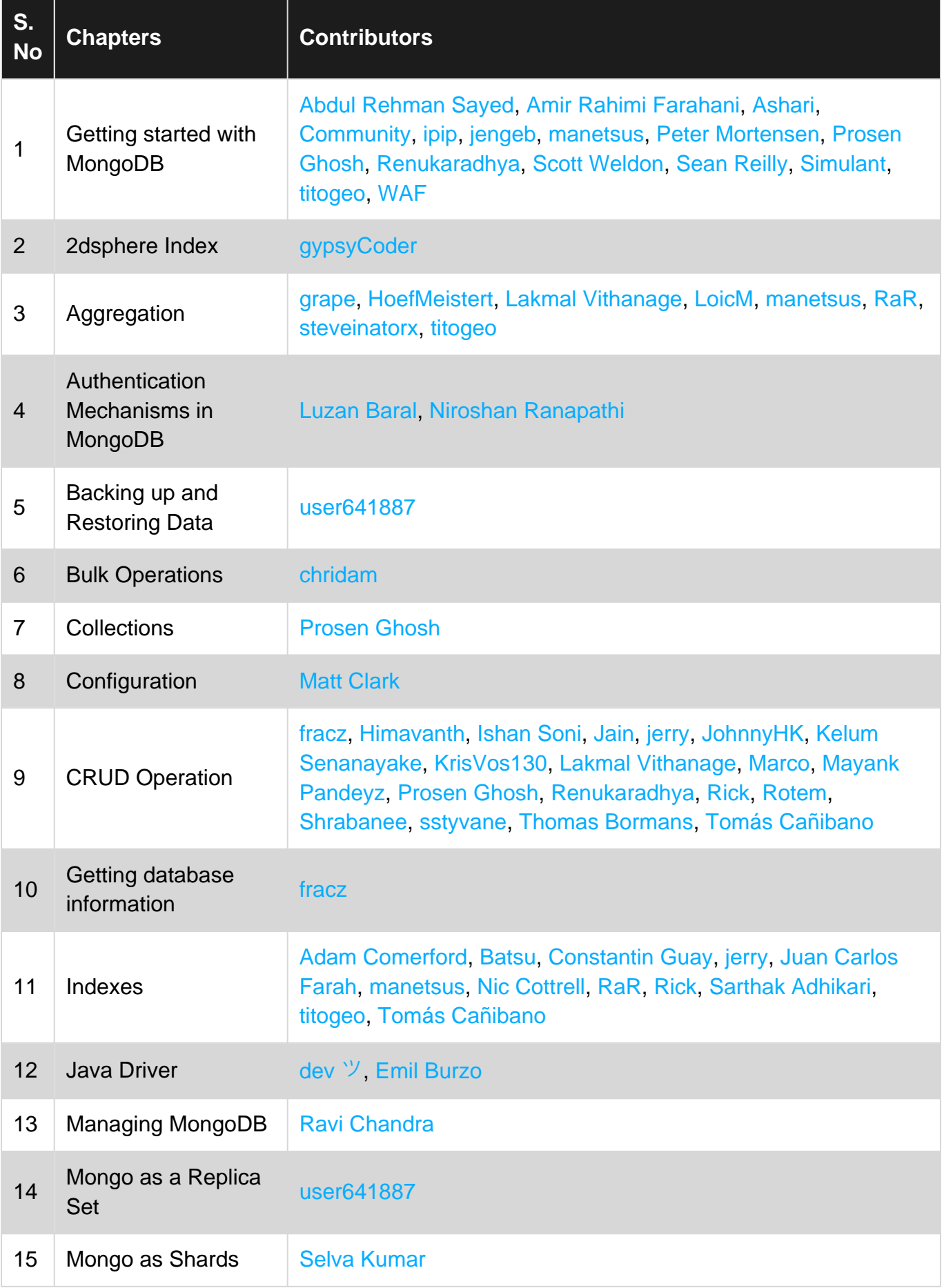

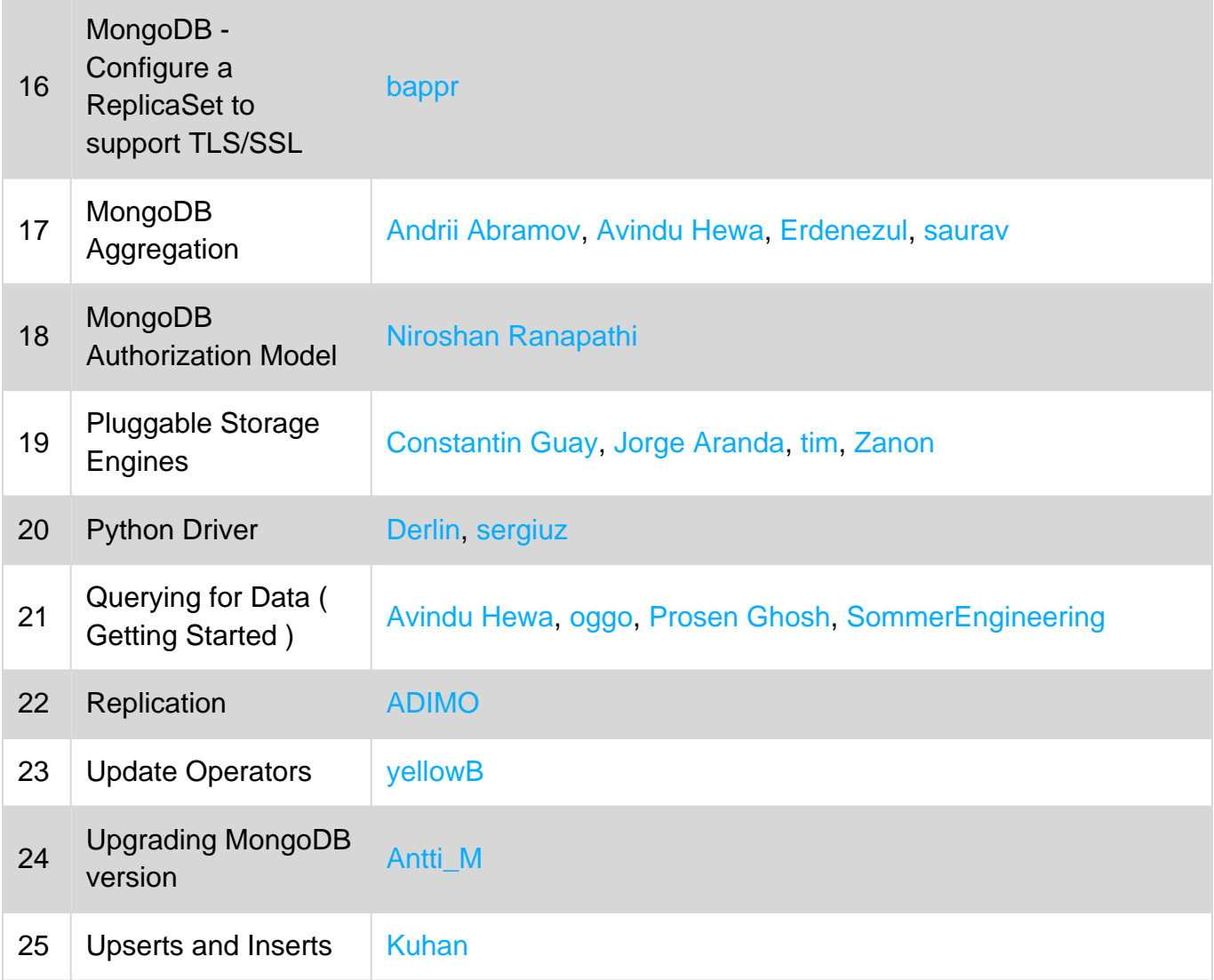